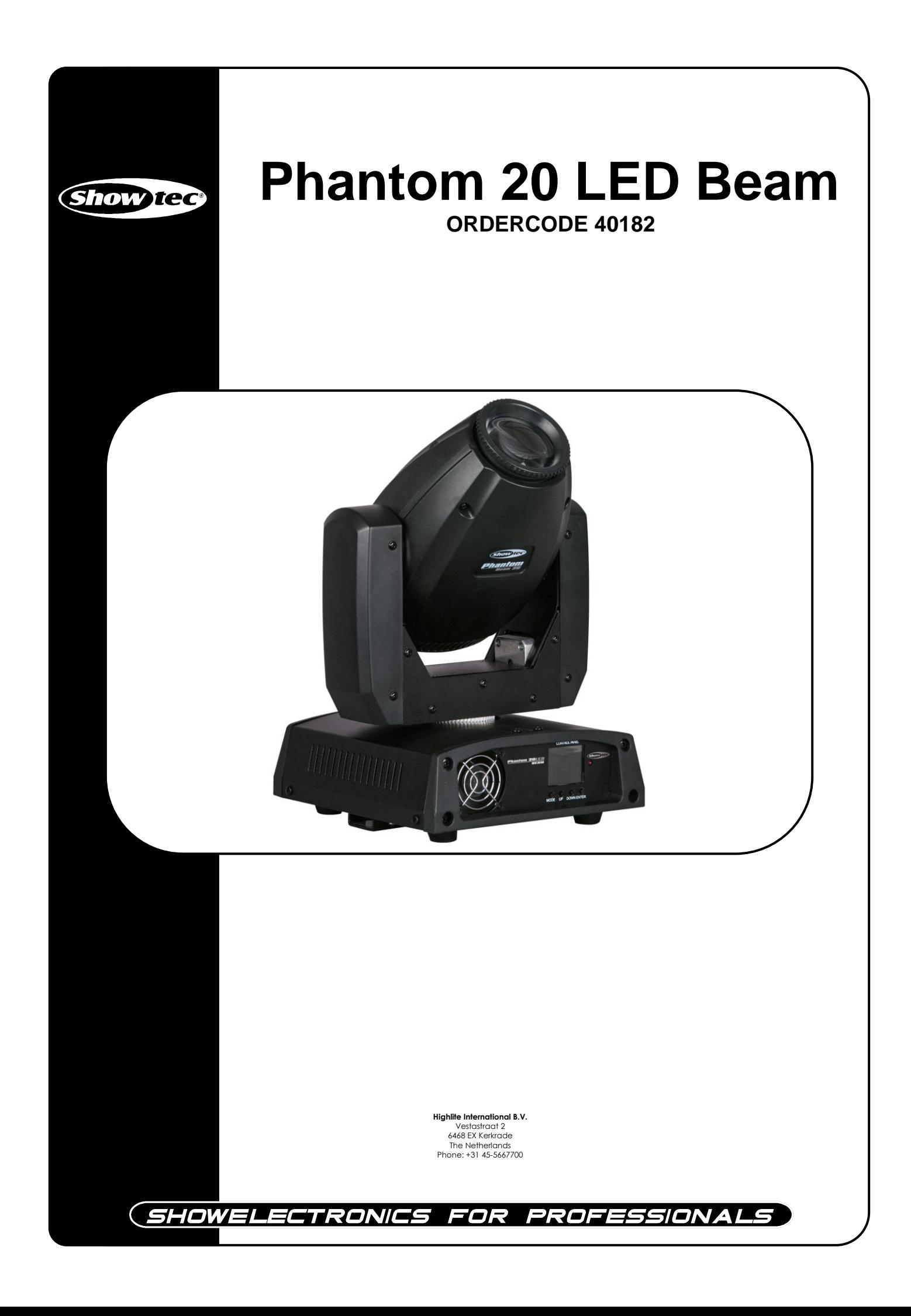

### **Enhorabuena**

Usted ha adquirido un magnífico e innovador producto de Showtec.

El Showtec Phantom 20 LED Beam lleva la emoción a cualquier local. Tanto si desea una acción "plug and play" sencilla, como un sofisticado espectáculo DMX, este producto le ofrece justo el efecto que necesita.

Puede siempre contar con Showtec, cuando desee adquirir más productos de iluminación excelentes. Diseñamos y fabricamos equipos de iluminación profesionales para la industria del espectáculo. Lanzamos productos nuevos con frecuencia. Nos esforzamos siempre para mantenerle a usted, nuestro cliente, satisfecho.

Para obtener más información: [iwant@showtec.info](http://www.highlite.nl/)

Showtec ofrece algunos de los productos con mejor calidad y precio del mercado. Por lo tanto, la próxima vez que desee adquirir equipos de iluminación de calidad, vuelva a Showtec. Con Showtec siempre conseguirá los mejores productos

Gracias.

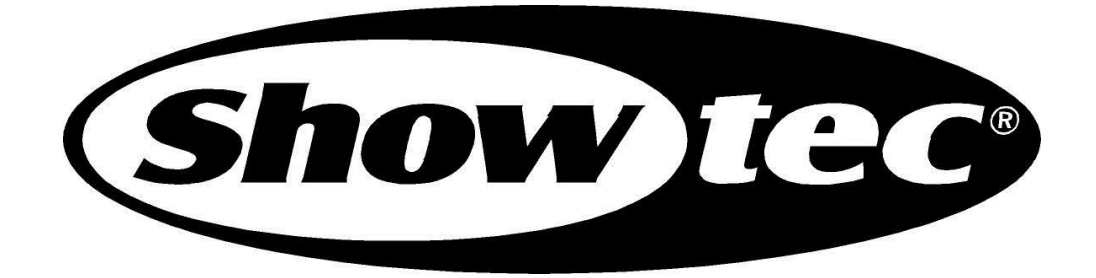

## **Showtec**

## Showtec Phantom 20 LED Beam™ Guía del producto

<span id="page-2-0"></span>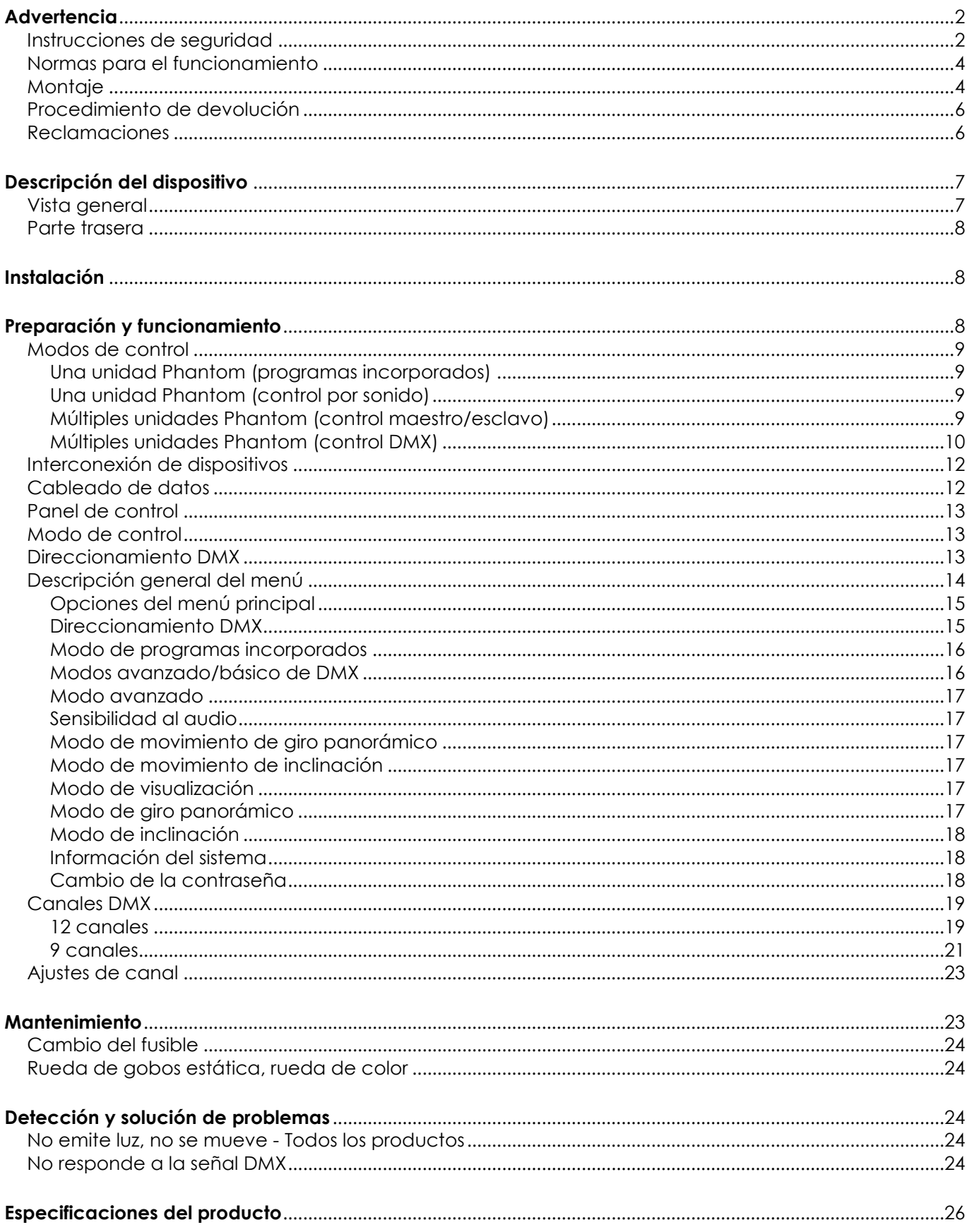

# **Advertencia**

#### **EN INTERÉS DE SU PROPIA SEGURIDAD, LEA ESTE MANUAL DETENIDAMENTE ANTES DE PONER EL DISPOSITIVO EN MARCHA POR PRIMERA VEZ**

# **Instrucciones para el desembalaje**

Inmediatamente después de haber recibido este producto, abra con cuidado la caja y compruebe el contenido para asegurarse de que todos los componentes estén presentes y que se hayan recibido en buenas condiciones. Notifique al distribuidor inmediatamente y conserve los materiales de embalaje para inspección si cualquiera de las piezas parece dañada por el transporte o si la propia caja muestra signos de manipulación incorrecta. Guarde la caja y todos los materiales del embalaje. En el caso de que un dispositivo haya de ser devuelto a fábrica es importante que esto se haga con la caja y el embalaje original de fábrica.

#### **Su envío incluye:**

- Showtec Phantom 20 LED Beam con cable de alimentación IEC de 0,9 m
- 1 soporte para montaje en truss
- Anilla de seguridad
- Manual del usuario

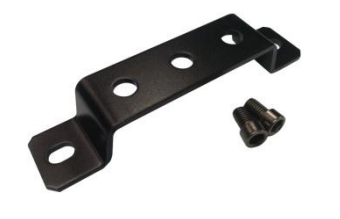

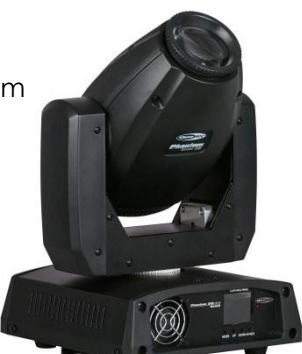

## **Vida útil de los ledes**

El brillo de los ledes disminuye gradualmente con el paso del tiempo. El CALOR es un factor determinante que provoca la aceleración de este deterioro. Cuando se colocan en clúster, los ledes presentan temperaturas de funcionamiento más altas que las que se producen en condiciones ideales u óptimas. Por esta razón, cuando se utilizan todos los ledes de colores al completo en su intensidad máxima, la vida útil de los mismos se reduce significativamente. Si la mejora de esta expectativa de vida útil se considera una prioridad alta, trate de mantener la temperatura de funcionamiento baja. Para conseguirlo puede que tenga que incluir un sistema de control climático-ambiental y reducir la intensidad total de la proyección.

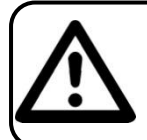

**AVISO Mantenga este dispositivo alejado de la lluvia y la humedad. Desconecte el cable de alimentación de CA antes de abrir la carcasa.**

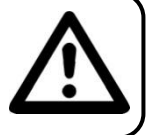

# <span id="page-3-0"></span>**Instrucciones de seguridad**

Todas las personas que tomen parte en la instalación, funcionamiento y mantenimiento de este dispositivo han de:

- estar cualificadas
	- seguir las instrucciones de este manual

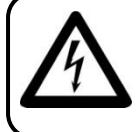

**AVISO Tenga cuidado con sus operaciones. Con un voltaje peligroso usted puede recibir una descarga eléctrica dañina al tocar los cables**

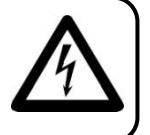

Antes de poner el dispositivo en marcha por primera vez, asegúrese de que no se aprecia ningún daño causado por el transporte. Si hubiera alguno, consulte con su distribuidor y no utilice el dispositivo.

Para mantener el equipo en una condición perfecta y asegurarse de que el funcionamiento sea seguro, es absolutamente necesario que el usuario siga las instrucciones de seguridad y las notas de advertencia que aparecen en este manual.

Tenga en cuenta que el daño causado por modificaciones manuales del dispositivo no está cubierto por la garantía.

Este dispositivo no contiene piezas que el usuario pueda reparar. Encargue las reparaciones únicamente a técnicos cualificados.

### *IMPORTANTE:*

*El fabricante no aceptará responsabilidad por cualquier daño resultante provocado por el incumplimiento de las instrucciones indicadas en este manual o cualquier modificación del dispositivo llevada a cabo sin autorización.*

- No deje que el cable de alimentación haga contacto con otros cables. Manipule el cable de alimentación y todas las conexiones del suministro eléctrico con especial precaución.
- No quite las etiquetas de advertencia o informativas de la unidad.
- No cubra el contacto de la toma a tierra.
- No levante el dispositivo sujetándolo por la cabeza del proyector, ya que se podrían dañar las piezas mecánicas. Sujete siempre el dispositivo a través de las asas de transporte.
- No coloque ningún tipo de tela encima de la lente.
- No mire directamente a la fuente luminosa.
- No deje cables desordenados tirados por el suelo.
- No inserte ningún objeto en las rejillas de ventilación.
- No conecte este dispositivo a un conjunto de dímer.
- No encienda y apague este dispositivo en intervalos cortos de tiempo, ya que esto podría reducir su vida útil.
- No toque la carcasa del dispositivo con las manos descubiertas durante su funcionamiento (la carcasa alcanza temperaturas altas). Permita que el dispositivo se enfríe durante al menos 5 minutos antes de manipularlo.
- No sacuda el dispositivo. Evite el uso de la fuerza bruta durante la instalación o el funcionamiento del dispositivo.
- Utilice este dispositivo en interiores únicamente, evite el contacto con agua u otros líquidos.
- No utilice este dispositivo hasta haber comprobado que la carcasa está cerrada correctamente y que todos los tornillos están apretados.
- No utilice este dispositivo hasta que se haya familiarizado con sus funciones.
- Evite las llamas y no coloque el dispositivo cerca de líquidos o gases inflamables.
- Durante el funcionamiento mantenga siempre la carcasa cerrada.
- Deje siempre un espacio abierto de al menos 50°cm alrededor de la unidad para la ventilación.
- Desconecte siempre el cable de alimentación de CA del suministro eléctrico cuando el dispositivo no esté en uso o antes de limpiarlo. Sujete el cable de alimentación únicamente por el conector. No desenchufe el conector tirando del cable de alimentación.
- No exponga el dispositivo a calor, humedad o polvo extremos.
- Asegúrese de que el voltaje disponible no es superior al indicado en el panel trasero.
- Asegúrese de no comprimir ni dañar el cable de alimentación. Examine regularmente el dispositivo y el cable de alimentación de CA.
- Si nota un daño visible en la lente deberá reemplazarla para que el funcionamiento no se vea afectado por grietas o arañazos profundos.
- Si el dispositivo se cayera o recibiera un golpe, desconecte el suministro de energía inmediatamente. Haga inspeccionarlo por un técnico cualificado para comprobar si es seguro antes de volverlo a utilizar.
- Si el dispositivo se ha expuesto a una fluctuación drástica de temperatura (p. ej. tras el transporte), no lo encienda inmediatamente. Puede que la condensación de agua resultante dañe su dispositivo. Mantenga el dispositivo apagado hasta que haya alcanzado la temperatura ambiente.
- Si su dispositivo Showtec no funciona correctamente, deje de utilizarlo inmediatamente. Embale la unidad de forma segura (preferiblemente en el material de embalaje original) y devuélvala a su distribuidor de Showtec para su reparación.
- Solo debe ser utilizado por personas adultas. La unidad debe estar instalada lejos del alcance de los niños. No deje la unidad desatendida durante su funcionamiento.
- No trate de derivar el contactor termostático ni los fusibles.
- Utilice fusibles del mismo tipo y clasificación como recambio.
- El usuario es el responsable de colocar y operar la unidad Phantom correctamente. El fabricante no aceptará responsabilidad por los daños provocados por el uso indebido o la instalación incorrecta de este dispositivo.
- Este dispositivo pertenece a la clase I de protección, por consiguiente, es esencial conectar el conductor amarillo/verde a la toma de tierra.
- Durante el arranque inicial puede que se emitan humos u olores. Esto forma parte del proceso normal y no significa necesariamente que el dispositivo esté defectuoso.
- Las reparaciones, el mantenimiento y las conexiones eléctricas solo las debe llevar a cabo un técnico cualificado.
- GARANTÍA: hasta un año después de la fecha de compra.

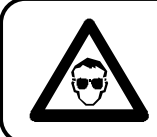

#### **AVISO: LESIÓN OCULAR Evite mirar directamente a la fuente luminosa. (Aviso especial para personas que sufran ataques epilépticos.)**

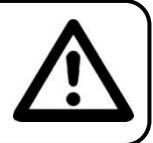

# <span id="page-5-0"></span>**Normas para el funcionamiento**

- Este dispositivo no está diseñado para funcionar de forma permanente. La realización de pausas regulares en el funcionamiento garantizará que pueda disfrutar de su dispositivo durante mucho tiempo sin defectos.
- La distancia mínima entre la proyección de luz y la superficie que vaya a iluminar debe ser superior a 0,5°m.
- No se debe nunca superar la temperatura ambiente máxima de *t*<sup>a</sup> = 45 °C.
- La humedad relativa no debe superar el 50 % con una temperatura ambiente de 35ºC.
- Si este dispositivo se opera de una forma diferente a la descrita en este manual, puede que el producto sufra daños y la garantía quedará anulada.
- Si hace funcionar la unidad de una forma diferente a la indicada se podrían producir riesgos de cortocircuito, quemaduras, descargas eléctricas, caídas, etc.

Puede poner en peligro su propia seguridad y la de otras personas.

# <span id="page-5-1"></span>**Montaje**

*Cumpla la normativa europea y nacional en relación al montaje e instalación en trusses y cualquier otra cuestión relativa a la seguridad.*

*No trate de realizar la instalación usted mismo. Encargue la instalación a un distribuidor autorizado.*

### **Procedimiento:**

- Si el proyector se va a colocar en el techo o en vigas altas, se deben utilizar sistemas de truss profesionales.
- Utilice una abrazadera para instalar el proyector con su soporte de montaje en el sistema de truss.
- El proyector nunca debe ser instalado de forma que oscile libremente por la sala.
- La instalación debe siempre estar sujeta con un anclaje de seguridad, p. ej. una red o un cable de seguridad apropiado.
- Cuando se vaya a montar, desmontar o reparar un proyector situado en un lugar elevado, asegúrese de que el área justo debajo del lugar de instalación esté cerrada al público y de que se prohíba el acceso a la misma.

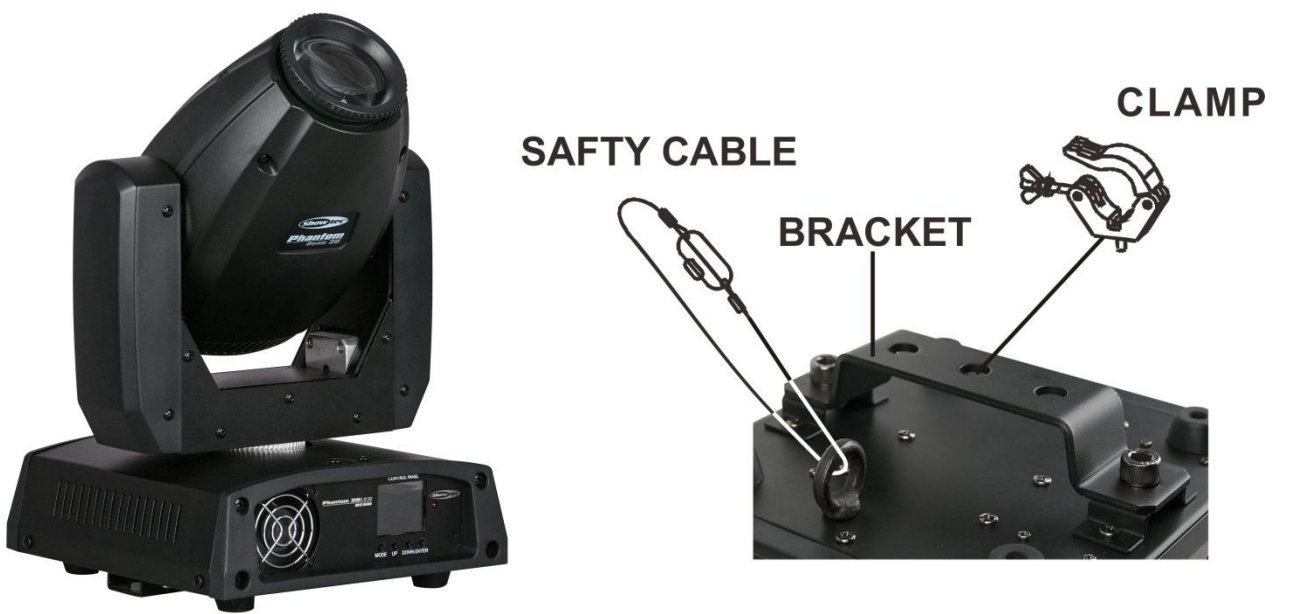

La unidad Phantom se puede colocar en un suelo plano de escenario o instalar en cualquier tipo de truss mediante una abrazadera.

**Montaje de una abrazadera en la parte inferior del proyector de cabeza móvil Phantom**

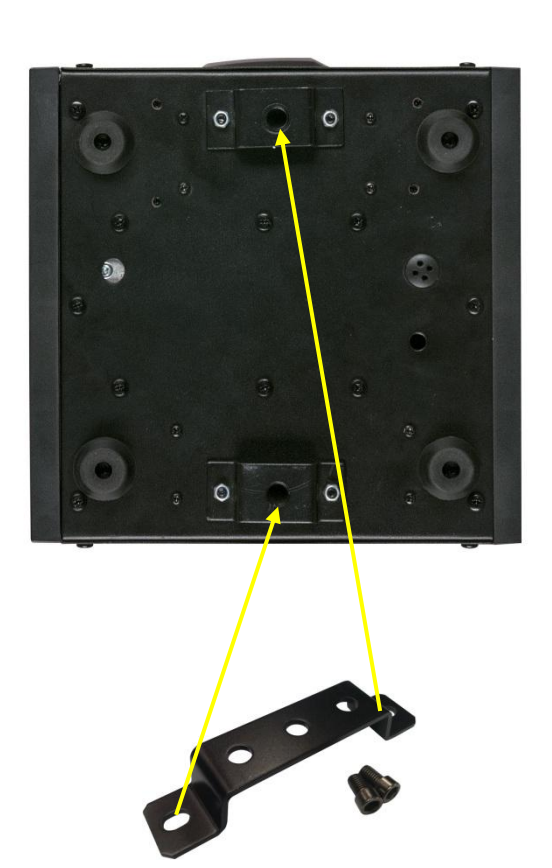

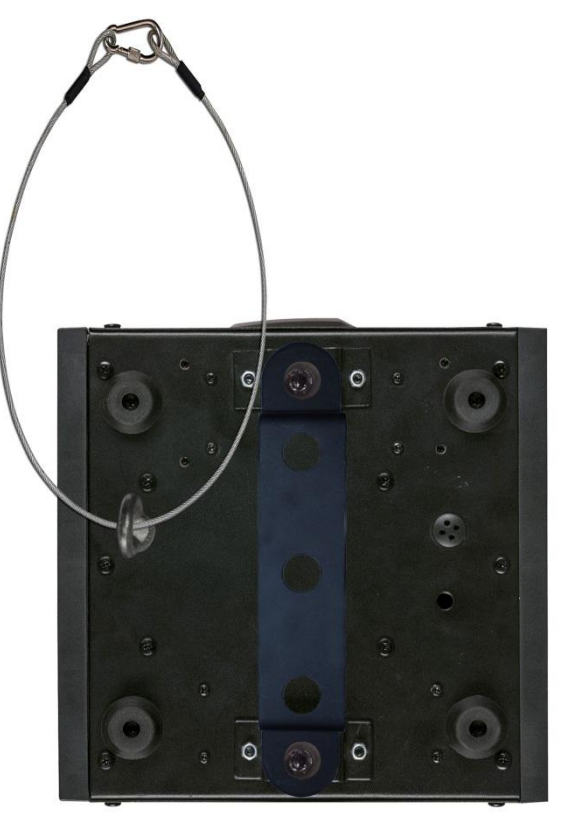

*Una instalación incorrecta puede provocar daños personales y a la propiedad.*

#### **Conexión al suministro eléctrico**

Conecte el dispositivo al suministro eléctrico a través del enchufe. Tenga siempre cuidado de que el cable del color correcto sea conectado al lugar apropiado.

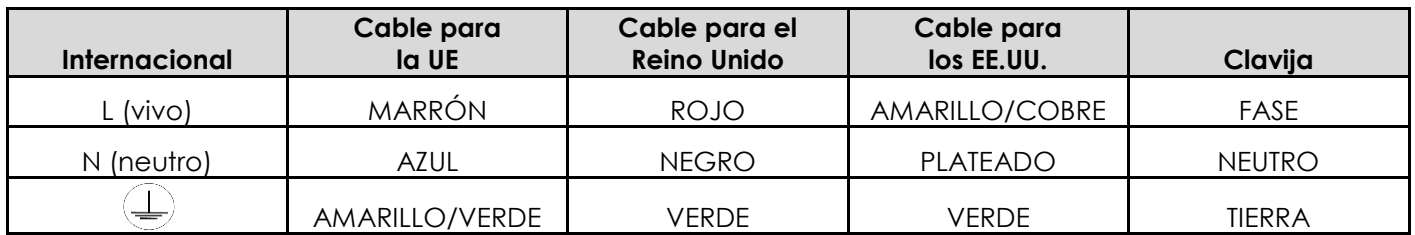

Asegúrese de que el dispositivo se encuentre siempre conectado correctamente a tierra.

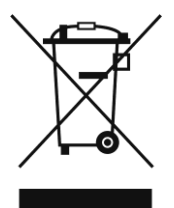

# <span id="page-7-0"></span>**Procedimiento de devolución**

La mercancía que se vaya a devolver debe enviarse con portes pagados y en el embalaje original. No se expedirán etiquetas de devolución.

El paquete debe estar etiquetado claramente con un número de autorización de devolución (número RMA). Los productos devueltos que no incluyan un número RMA serán rechazados. Highlite no aceptará los artículos devueltos ni ninguna responsabilidad. Llame a Highlite en el 0031-455667723 o envíe un correo electrónico a [aftersales@highlite.nl](mailto:aftersales@highlite.nl) y solicite un número RMA antes de proceder al envío del dispositivo. Esté preparado para facilitar el número del modelo, el número de serie y una breve descripción de la razón de la devolución. Asegúrese de embalar el dispositivo correctamente, ya que cualquier daño provocado por un embalaje inadecuado será responsabilidad del cliente. Highlite se reserva el derecho de utilizar su propia discreción para reparar o reemplazar el (los) producto(s). Como sugerencia, un embalaje de UPS adecuado o una caja doble son siempre los métodos más seguros de utilizar.

#### **Nota: si se le ha proporcionado un número RMA, incluya la siguiente información en un papel dentro de la caja:**

- 1) Su nombre
- 2) Su dirección
- 3) Su número de teléfono
- 4) Una breve descripción de la avería

## <span id="page-7-1"></span>**Reclamaciones**

El cliente tiene la obligación de comprobar los artículos enviados inmediatamente después de su recepción para detectar si falta algo y/o si se aprecia algún defecto y también se ha de llevar a cabo esta comprobación después de que le anunciemos que sus artículos están disponibles. Los daños ocurridos durante el transporte son responsabilidad de la empresa transportadora y por consiguiente deben ser notificados al transportista en el momento de recepción de la mercancía.

Es responsabilidad del cliente la notificación y el envío de la reclamación a la empresa transportadora en el caso de que el dispositivo haya recibido daños durante el transporte. Se nos debe notificar de los daños ocurridos durante el transporte dentro del plazo de un día después de la recepción del envío. Las devoluciones deben siempre enviarse con portes pagados. Las devoluciones deben estar acompañadas de una carta en la que se detalla la razón de su devolución. Las devoluciones que no tengan los portes pagados serán rechazadas excepto si se ha acordado otra cosa por escrito. Las quejas dirigidas a nuestra empresa deben de ser enviadas por escrito o por fax dentro de un periodo de 10 días laborables después de la recepción de la factura. Pasado de este plazo, las quejas no serán atendidas.

Solo se tomarán en consideración las quejas si el cliente ha cumplido hasta ese momento con todas las partes del contrato, independientemente del contrato del cual la obligación sea resultado.

# <span id="page-8-0"></span>**Descripción del dispositivo**

# **Características**

El Showtec Phantom 20 LED Beam es un proyector de cabeza móvil de alta potencia que ofrece efectos excepcionales.

- Voltaje de entrada: 110-240 V CA / 50-60 Hz
- Consumo de energía: 65 W máx. a máxima potencia
- Corriente de alimentación LED: 5 A
- Control DMX a través de un controlador DMX estándar
- Rangos de giro panorámico a seleccionar por el usuario entre 540° / 360° / 180°
- Rangos de inclinación a seleccionar por el usuario entre 270° / 180° / 90°
- Movimiento invertido de giro panorámico/inclinación
- Funciones especiales: black-out del movimiento de giro panorámico/inclinación
- Giro panorámico de 0º a 540º
- Inclinación de 0º a 270º
- Resolución del giro panorámico/inclinación: 16 bits
- Control: DMX-512, modo maestro/esclavo, controlado por sonido
- 16 programas incorporados a seleccionar a través de DMX
- Fuente luminosa: 1 x LED de 20 W
- Rueda de color con 7 colores dicroicos y blanco
- Funciones de color: efecto de flujo de "arcoíris"
- Rueda de gobos giratoria con 9 gobos estáticos y abierto de metal con función de vibración de gobo (gobos no reemplazables)
- Rotación: bidireccional
- Funciones de los gobos: efecto de flujo de gobo, vibración de gobo
- Soporte con una única abrazadera que facilita el manejo y la colocación en sistemas de truss
- Flujo luminoso: 7100 Lux a 5 m
- Ángulo del haz de luz: 5°
- Dímer: 0-100 %
- Luz estroboscópica: 0 / 20 Hz
- Carcasa: metal negro y plástico ignífugo
- Conexión de dispositivos: entrada y salida de datos mediante XLR (XLR de 3 clavijas), entrada de alimentación de CA a través de IEC
- Fusible F2 A / 250 V
- Medidas: 205 x 214 x 273 mm (ancho x fondo x alto)
- Peso: 4,7 kg
- Modos de funcionamiento a seleccionar por el usuario entre básico (9 canales) o avanzado (12 canales)

## <span id="page-8-1"></span>**Vista general**

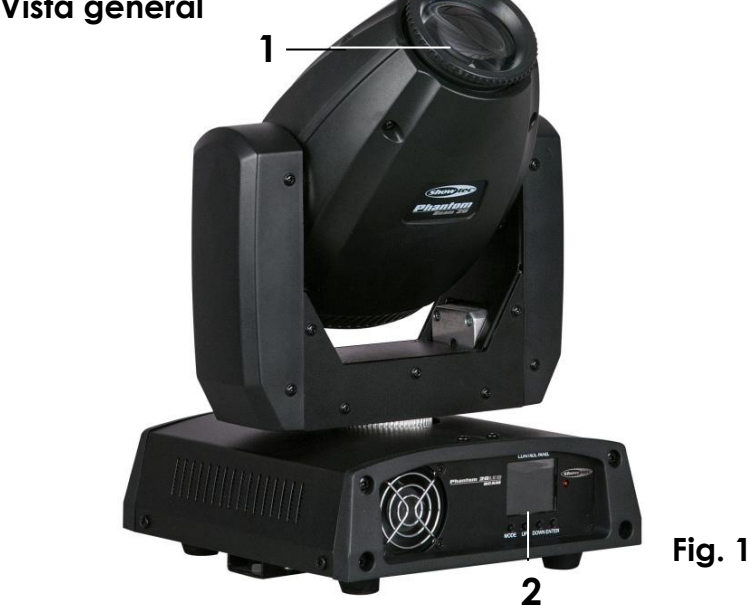

# <span id="page-9-0"></span>**Parte trasera**

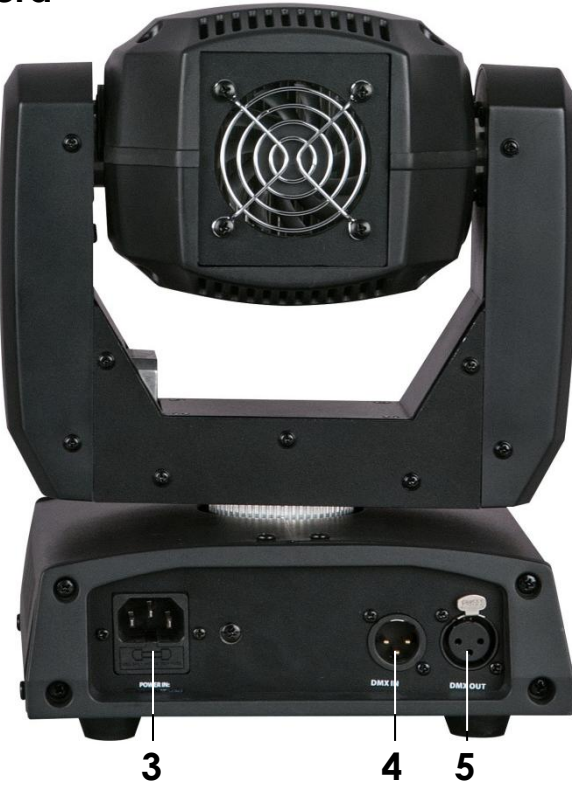

**Fig. 2**

- **3)** Conector IEC para alimentación de CA y fusible de F2°A 250°V
- **4)** Conector DMX IN (entrada) de 3 clavijas para señal DMX
- **5)** Conector DMX OUT (salida) de 3 clavijas para señal DMX

# <span id="page-9-1"></span>**Instalación**

Retire todo el material de embalaje del Phantom 20 LED Beam. Compruebe que se haya extraído todo el relleno de espuma y plástico. Conecte todos los cables.

**No suministre la energía antes de que se haya instalado y conectado el sistema completo correctamente.**

**Desconecte siempre del suministro eléctrico antes de limpiar o efectuar un servicio de mantenimiento. Los daños causados por el incumplimiento de las instrucciones no están cubiertos por la garantía.**

# <span id="page-9-2"></span>**Preparación y funcionamiento**

Siga las instrucciones que se indican a continuación ya que conciernen al modo de funcionamiento. Antes de conectar la unidad al suministro eléctrico asegúrese de que la fuente de alimentación coincida con el voltaje especificado para el producto. No trate de hacer funcionar un producto con especificación para 120 V con 230 V o viceversa.

Conecte el dispositivo al suministro eléctrico principal. El dispositivo se puede controlar por música mediante el micrófono incorporado.

# <span id="page-10-0"></span>**Modos de control**

- Dispone de 4 modos: Autónomo (programas incorporados)
	- Controlado por sonido
	- Modo maestro/esclavo
	- DMX512 (avanzado con 12 canales o básico con 9 canales)

## <span id="page-10-1"></span>**Una unidad Phantom (programas incorporados)**

- **1.** Sujete el dispositivo de efectos de iluminación a un truss firmemente instalado. Deje como mínimo un espacio de 0,5°m alrededor de la unidad para la circulación del aire.
- **2.** Utilice siempre un cable de seguridad (código de pedido 70140 / 70141).
- **3.** Cuando la unidad Phantom no está conectada a través de un cable DMX funcionará como un dispositivo autónomo. Consulte la página 17 para obtener más información acerca de los programas incorporados.

# <span id="page-10-2"></span>**Una unidad Phantom (control por sonido)**

- **1.** Sujete el dispositivo de efectos de iluminación a un truss firmemente instalado. Deje como mínimo un espacio de 0,5°m alrededor de la unidad para la circulación del aire.
- **2.** Utilice siempre un cable de seguridad (código de pedido 70140 / 70141).
- **3.** Cuando la unidad Phantom no está conectada a través de un cable DMX funcionará como un dispositivo autónomo. Encienda la música. Si se ha establecido el modo de control por sonido, la unidad Phantom reaccionará al ritmo de la música. Consulte la página 17 para obtener más información acerca de las opciones del modo de control por sonido.

## <span id="page-10-3"></span>**Múltiples unidades Phantom (control maestro/esclavo)**

- **1.** Sujete el dispositivo de efectos de iluminación a un truss firmemente instalado. Deje como mínimo un espacio de 0,5°m alrededor de la unidad para la circulación del aire.
- **2.** Utilice siempre un cable de seguridad (código de pedido 70140 / 70141).
- **3.** Utilice un cable XLR de 3 clavijas para conectar las unidades Phantom.

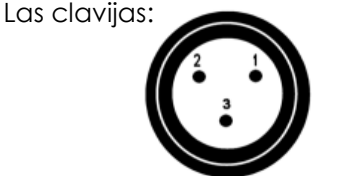

- 1. Tierra
- 2. Señal negativa (-)
- 3. Señal positiva (+)
- **4.** Interconecte las unidades como se muestra en la Fig. 3. Para ello conecte un cable de señal DMX que vaya desde el conector DMX Out (salida) de la primera unidad hasta el conector DMX In (entrada) de la segunda unidad. Repita este proceso para interconectar las unidades segunda, tercera y cuarta. Puede utilizar las mismas funciones en el dispositivo maestro como se describe en la página 17 (programas incorporados o control por música). Esto significa que puede establecer el modo de funcionamiento deseado en el dispositivo maestro y todos los dispositivos esclavos reaccionarán de la misma forma que el dispositivo maestro.

# **Múltiples unidades Phantom (control maestro/esclavo)**

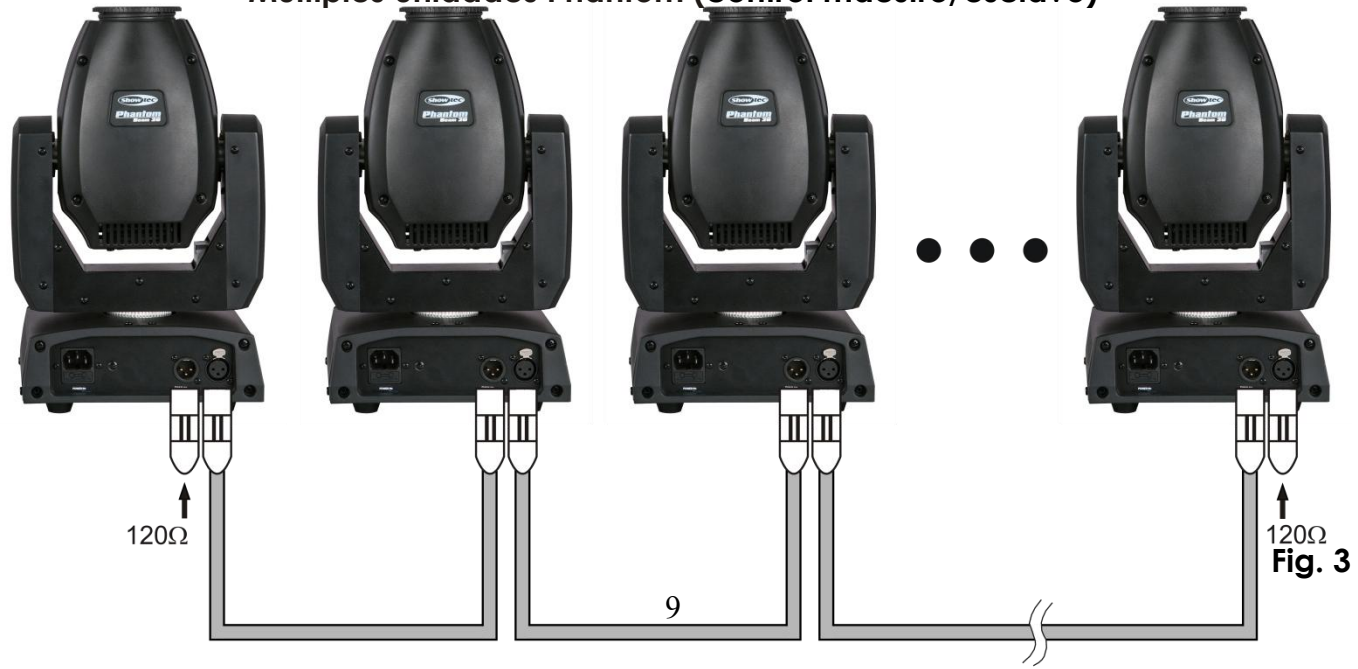

## <span id="page-11-0"></span>**Múltiples unidades Phantom (control DMX)**

- **1.** Sujete el dispositivo de efectos de iluminación a un truss firmemente instalado. Deje como mínimo un espacio de 0,5°m alrededor de la unidad para la circulación del aire.
- **2.** Utilice siempre un cable de seguridad (código de pedido 70140 / 70141).
- **3.** Utilice un cable XLR de 3 clavijas para conectar las unidades Phantom con otros dispositivos.

# Occupation of the XLR-connection:

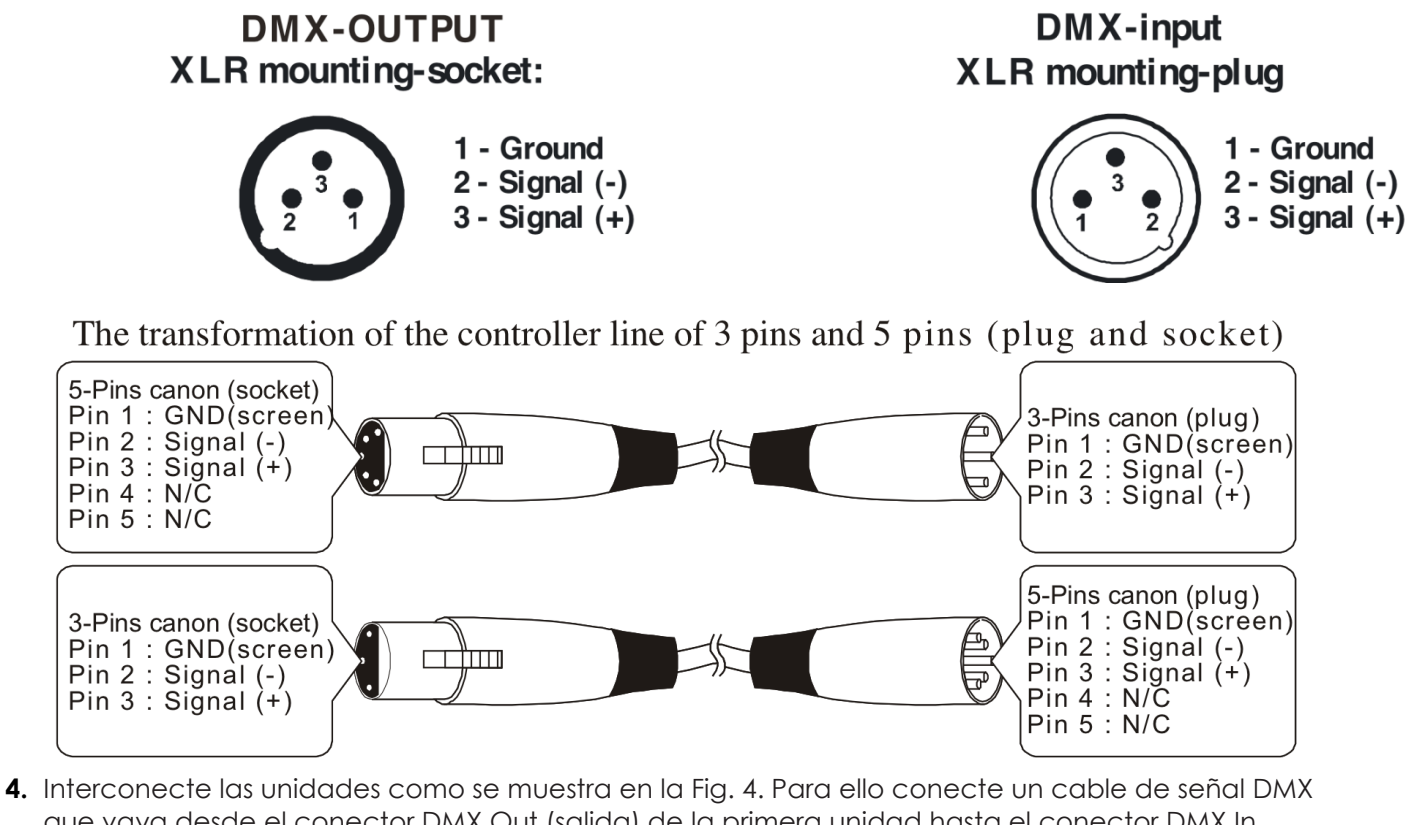

- que vaya desde el conector DMX Out (salida) de la primera unidad hasta el conector DMX In (entrada) de la segunda unidad. Repita este proceso para interconectar las unidades segunda, tercera y cuarta.
- **5.** Conecte el suministro de energía eléctrica: Enchufe los cables de alimentación de CA al conector IEC de cada unidad y a continuación conecte el otro extremo del cable de alimentación de CA a un enchufe del suministro eléctrico comenzando por la primera unidad. No suministre la energía antes de que se haya instalado y conectado el sistema completo correctamente.

# **Configuración DMX de múltiples unidades Phantom**

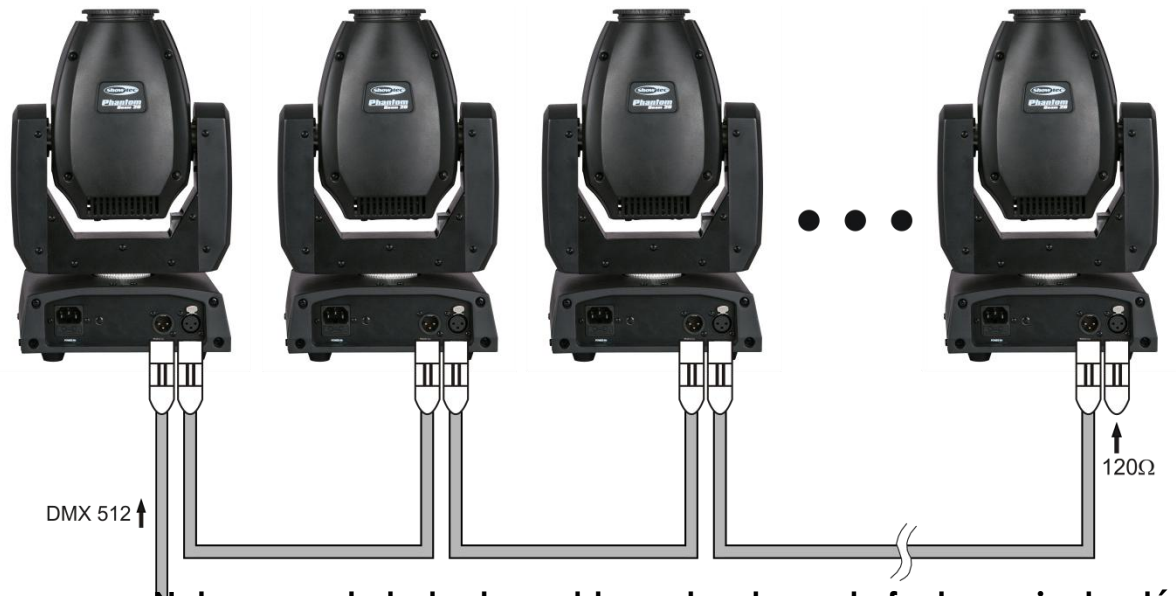

 **Nota: conecte todos los cables antes de enchufar la corriente eléctrica**

 **Fig. 4**

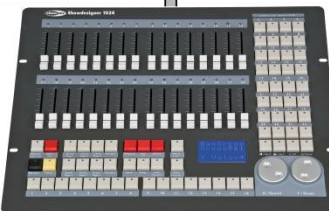

# <span id="page-13-0"></span>**Interconexión de dispositivos**

Será necesario un cable de interconexión de datos en serie para reproducir espectáculos de iluminación de uno o más dispositivos mediante un controlador DMX-512 o para reproducir espectáculos de dos o más dispositivos sincronizados funcionando en modo maestro/esclavo. El número combinado de canales que requieren todos los dispositivos de una conexión de datos en serie determina el número de dispositivos que admite dicha conexión de datos.

**Importante:** Los dispositivos de una conexión de datos en serie deben estar interconectados en una única conexión en cadena. Para cumplir la norma EIA-485 no se deben conectar más de 30 dispositivos con una única conexión de datos. Si se conectaran más de 30 dispositivos con una conexión de datos en serie sin utilizar un distribuidor aislado ópticamente, se produciría un deterioro de la señal digital DMX.

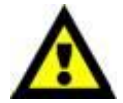

Distancia máxima recomendada de la conexión de datos DMX: 100 m Número máximo recomendado de unidades Phantom en una conexión de datos DMX: 30 dispositivos

# <span id="page-13-1"></span>**Cableado de datos**

Para interconectar los dispositivos debe adquirir cables de datos. Puede comprar cables DMX certificados de DAP Audio directamente a través de su proveedor o distribuidor o construir su propio cable. Si elige construir su propio cable, utilice cable especial para conexión de datos con el que se puede transmitir una señal de alta calidad y es poco susceptible a interferencias electromagnéticas.

#### **Cables de datos DMX certificados de DAP Audio**

- Cable DAP Audio para todo tipo de uso. XLR/macho 3 clavijas > XLR/hembra 3 clavijas balanceados **Código de pedido** FL01150 (1,5 m), FL013 (3 m), FL016 (6 m), FL0110 (10 m), FL0115 (15 m), FL0120 (20 m).
- Cable de DAP Audio para el usuario exigente con una calidad excepcional de audio y conectores fabricados por Neutrik®. **Código de pedido** FL71150 (1,5 m), FL713 (3 m), FL716 (6 m), FL7110 (10 m).

La unidad Phantom 20 LED Beam se puede controlar a través de un controlador en el **modo de control** o sin controlador en el **modo autónomo.**

# <span id="page-14-0"></span>**Panel de control**

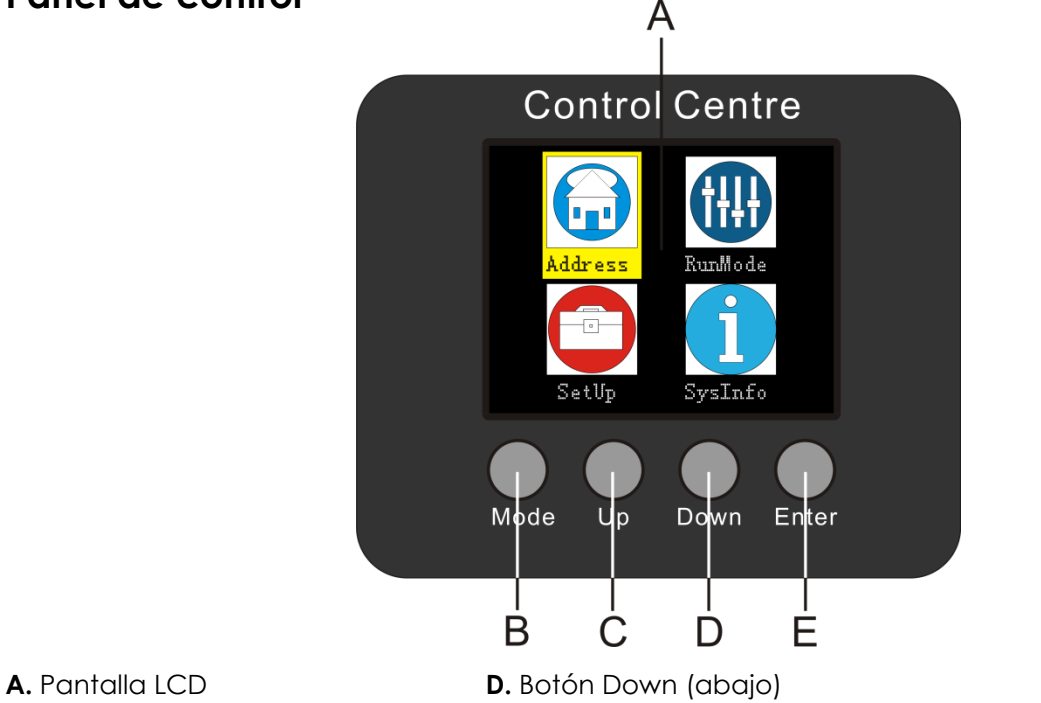

**Fig. 5**

**C.** Botón Up (arriba)

**B.** Botón Mode (modo) **E.** Botón Enter (aceptar)

# <span id="page-14-1"></span>**Modo de control**

Los dispositivos son direccionados individualmente en una conexión de datos y conectados al controlador.

Los dispositivos responden a la señal DMX proveniente del controlador. (Al seleccionar y guardar la dirección DMX, el controlador mostrará la dirección DMX guardada la próxima vez que se encienda.)

#### <span id="page-14-2"></span>**Direccionamiento DMX**

El panel de control situado en la parte frontal de la base le permite asignar la dirección del dispositivo de iluminación, que será el primer canal a través del cual la unidad Phantom responderá al controlador. Tenga en cuenta que cuando utilice el controlador, la unidad dispone de **12** canales.

Cuando utilice múltiples unidades Phantom, asegúrese de establecer las direcciones DMX correctas. Por consiguiente, la dirección DMX de las primeras unidades Phantom sería **1(001)**; la dirección DMX de la segunda unidad Phantom sería **1+12=13 (013**); la dirección DMX de la tercera unidad Phantom sería **13+12=25 (025)**, etc.

#### Asegúrese de que ningún canal se encuentre superpuesto para poder controlar cada unidad Phantom correctamente.

Si dos o más unidades Phantom tienen direcciones similares funcionarán de la misma manera. Para establecer las direcciones consulte las instrucciones bajo el encabezamiento "Direccionamiento".

#### **Control:**

Una vez direccionados todos los dispositivos de iluminación Phantom, ya puede comenzar a operarlos a través de su controlador de iluminación.

**Nota:** Cuando encienda la unidad Phantom, esta detectará automáticamente si se reciben o no datos DMX-512. Si no se reciben datos en la entrada de señal DMX, el "**LED**" del panel de control no parpadeará.

Si no, puede que se deba a:

- Que el cable XLR proveniente del controlador no se haya conectado a la entrada de señal de la unidad Phantom.
- Que el controlador se encuentre apagado o sea defectuoso, que el cable o el conector sean defectuosos o que los conductores de señal estén intercambiados en el conector de entrada.

**Nota:** es necesario insertar un conector de terminación XLR (con 120 ohmios) en el último dispositivo para garantizar la transmisión correcta de la conexión de datos DMX.

# <span id="page-15-0"></span>**Descripción general del menú**

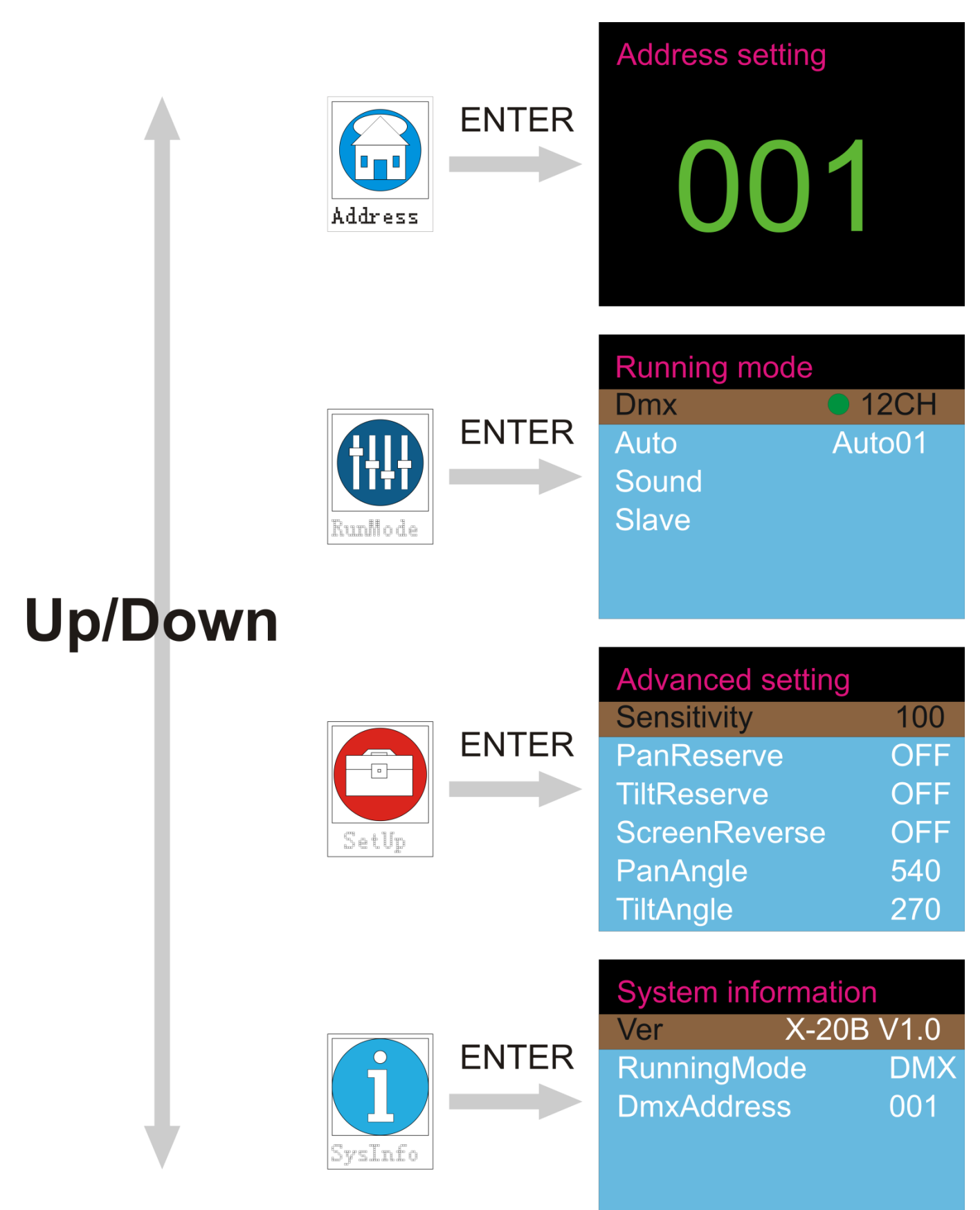

# <span id="page-16-0"></span>**Opciones del menú principal**

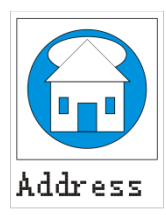

Direccionamiento DMX

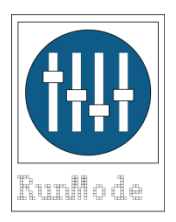

Modo DMX / Programas incorporados / controlado por sonido / modo maestro-esclavo

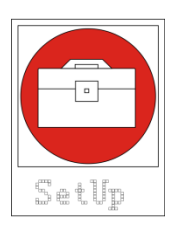

Sensibilidad al audio / giro panorámico e inclinación / movimiento invertido de giro panorámico e inclinación / visualización normal / visualización invertida / ángulo de giro panorámico e inclinación

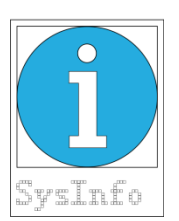

Información del sistema

# <span id="page-16-1"></span>**Direccionamiento DMX**

Con este menú puede establecer la dirección DMX.

**1)** Pulse Mode (modo) hasta que en la pantalla aparezca .

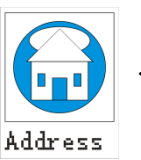

- **2)** Pulse Enter (aceptar) para confirmar. Puede elegir entre 512 direcciones DMX diferentes. Utilice los botones Up (arriba) o Down (abajo) para seleccionar la dirección deseada entre  $.001$   $.001$  512
- **3)** Una vez haya establecido la dirección DMX deseada, pulse el botón Enter (aceptar) para guardar la dirección DMX.

# <span id="page-17-0"></span>**Modo de programas incorporados**

Puede seleccionar entre 4 programas diferentes cuando utilice el proyector Phantom.

- 1) Pulse Mode (modo) hasta que en la pantalla aparezca **| | | | | | | | | |** y, a continuación, pulse Enter (aceptar) para abrir el menú y cambiar los ajustes. RunMode
- **2)** Utilice los botones Up (arriba) o Down (abajo) para seleccionar uno de los 4 programas.

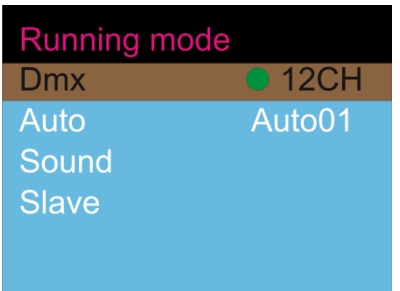

#### <span id="page-17-1"></span>**Modos avanzado/básico de DMX**

- 1) Cuando la pantalla indique: **Dmx**, pulse Enter (aceptar) para abrir el menú y cambiar los ajustes.
- **2)** Cuando la pantalla indique: , el dispositivo dispone de 12 canales.
- **3)** Al pulsar Up (arriba) o Down (abajo) en la pantalla aparecerá **. 9CH**. El dispositivo dispone ahora de 9 canales.

#### **Modo automático**

- **1)** Utilice los botones Up (arriba) o Down (abajo) para desplazarse por el modo de funcionamiento.
- 2) Cuando la pantalla indique: Auto ..., pulse Enter (aceptar) para abrir el menú y cambiar los ajustes.
- **3)** Puede elegir uno de los  $\frac{1}{2}$  programas incorporados pulsando los botones Up (arriba) o Down (abajo)  $\overline{\mathsf{Auto01}}$   $\blacksquare$   $\overline{\mathsf{Auto16}}$

#### **Modo de control por sonido**

- **1)** Utilice los botones Up (arriba) o Down (abajo) para desplazarse por el modo de funcionamiento.
- 2) Cuando la pantalla indique: Sound , pulse Enter (aceptar).
- **3)** El dispositivo está ahora controlado por sonido y reaccionará al ritmo de la música.

#### **Modo esclavo**

- 1) Utilice los botones Up (arriba) o Down (abajo) para desplazarse por el modo de funcionamiento.
- **2)** Cuando la pantalla indique: **Slave** , pulse Enter (aceptar).
- **3)** El dispositivo se encuentra ahora en el modo esclavo. Reaccionará al igual que su maestro.

# <span id="page-18-0"></span>**Modo avanzado**

Cuando utilice el proyector Phantom 20 Beam puede seleccionar entre 6 ajustes avanzados diferentes.

- 1) Pulse Mode (modo) hasta que en la pantalla aparezca , y, a continuación, pulse Enter (aceptar) para abrir el menú y cambiar los ajustes.
- **2)** Utilice los botones Up (arriba) o Down (abajo) para seleccionar uno de los 6 ajustes.

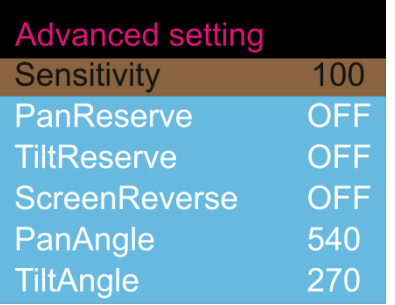

# <span id="page-18-1"></span>**Sensibilidad al audio**

- 1) Cuando la pantalla indique: <sup>Sensitivity</sup> el dispositivo se encontrará en el modo de sensibilidad al audio.
- **2)** Pulse Enter (aceptar) para abrir el menú y cambiar los ajustes.
- **3)** Al pulsar Up (arriba) o Down (abajo) podrá establecer la sensibilidad al audio entre 000 y 100.

# <span id="page-18-2"></span>**Modo de movimiento de giro panorámico**

- 1) Cuando la pantalla indique: PanReverse y la función se haya establecido en OFF (desactivada), el dispositivo se encontrará en el modo de giro panorámico normal.
- **2)** Pulse Enter (aceptar) para abrir el menú y cambiar los ajustes.
- **3)** Si pulsa los botones Up (arriba) o Down (abajo) y establece la función en ON (activada), se invertirá el sentido del giro panorámico.

# <span id="page-18-3"></span>**Modo de movimiento de inclinación**

- 1) Cuando la pantalla indique: TiltReverse y la función se haya establecido en OFF (desactivada), el dispositivo se encontrará en el modo de inclinación normal.
- **2)** Pulse Enter (aceptar) para abrir el menú y cambiar los ajustes.
- **3)** Si pulsa los botones Up (arriba) o Down (abajo) y establece la función en ON (activada), se invertirá el sentido de la inclinación.

# <span id="page-18-4"></span>**Modo de visualización**

- 1) Cuando la pantalla indique: <sup>ScreenReverse</sup> y la función se haya establecido en OFF (desactivada), el dispositivo se encontrará en el modo de visualización normal.
- **2)** Pulse Enter (aceptar) para abrir el menú y cambiar los ajustes.

 $e$  360 $^{\circ}$ .

**3)** Si pulsa los botones Up (arriba) o Down (abajo) y establece la función en ON (activada), se invertirá la orientación de la visualización.

<span id="page-18-5"></span>**Modo de giro panorámico**<br>1) Cuando la pantalla indique: Panangle **1)** Cuando la pantalla indique: , pulse Enter (aceptar) para abrir el menú y cambiar los ajustes. Puede elegir entre 3 ángulos de giro panorámico diferentes:

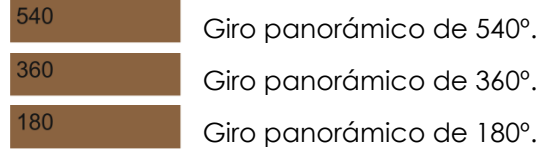

<span id="page-19-0"></span>**Modo de inclinación<br>1)** Cuando la pantalla indique: TiltAngle **1**, pulse Enter (aceptar) para abrir el menú y cambiar los ajustes. Puede elegir entre 3 ángulos de inclinación diferentes:

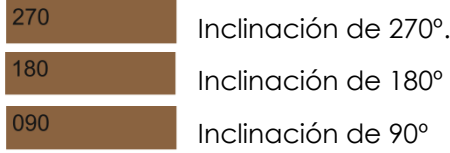

# <span id="page-19-1"></span>**Información del sistema**

Sirve para consultar el modo de funcionamiento, la dirección DMX y la versión de software actuales.

**1)** Pulse Mode (modo) hasta que en la pantalla aparezca , y, a continuación, pulse Enter (aceptar) para abrir el menú y **visualizar** los ajustes.

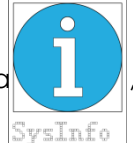

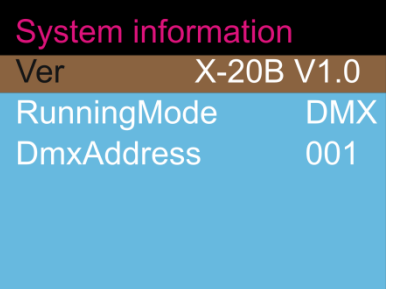

## <span id="page-19-2"></span>**Cambio de la contraseña**

Esta es una función de servicio.

- **1)** Mantenga pulsado el botón **Mode** (modo) durante 3 segundos.
- **2)** En la pantalla se mostrará 0000.
- **3)** Pulse el botón Up (arriba) para cambiar el valor. Pulse el botón Down (abajo) para desplazarse al siguiente dígito.
- **4)** Introduzca la **contraseña: 2323**.
- **5)** Se abrirá un nuevo menú y en la pantalla aparecerá:

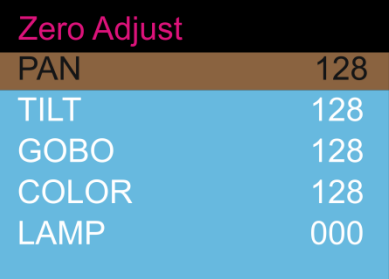

- **6)** Puede desplazarse por el menú mediante los botones Up (arriba) o Down (abajo).
- **7)** Pulse Enter (aceptar) para abrir un menú específico y cambiar un valor en particular.
- **8)** Al pulsar Up (arriba) o Down (abajo) puede establecer el valor de PAN (giro panorámico), TILT (inclinación), GOBO, Y COLOR entre 000 y 255. Puede cambiar el valor de LAMP (lámpara) entre 000 y 070.
- **9)** Pulse el botón Enter (aceptar) para guardar su configuración. Se saldrá automáticamente de esta opción pasados 10 segundos.

# <span id="page-20-0"></span>**Canales DMX**

# <span id="page-20-1"></span>**12 canales**

### **Canal 1 – Movimiento horizontal (panorámico)**

Desplace el fáder hacia arriba para mover la cabeza móvil de forma horizontal (panorámica). Ajuste gradual de la cabeza de un extremo del fáder al otro (0-255, 128-centro). La cabeza se puede girar 540ª y detenerse en la posición que desee.

#### **Canal 2 – Giro panorámico preciso de 16 bits**

#### **Canal 3 – Movimiento vertical (inclinación)**

Desplace el fáder hacia arriba para mover la cabeza móvil de forma vertical (inclinación). Ajuste gradual de la cabeza de un extremo del fáder al otro (0-255, 128-centro). La cabeza se puede girar 270ª y detenerse en la posición que desee.

#### **Canal 4 – Inclinación panorámica precisa de 16 bits**

#### **Canal 5 – Velocidad de giro panorámico/inclinación**

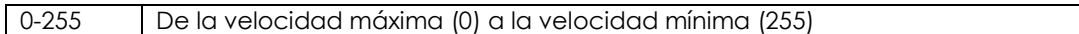

#### **Canal 6 - Rueda de color**

Cambio linear del color según el movimiento del fáder. Entre 128 -255, la rueda de color gira continuamente para conseguir el llamando efecto "arcoíris".

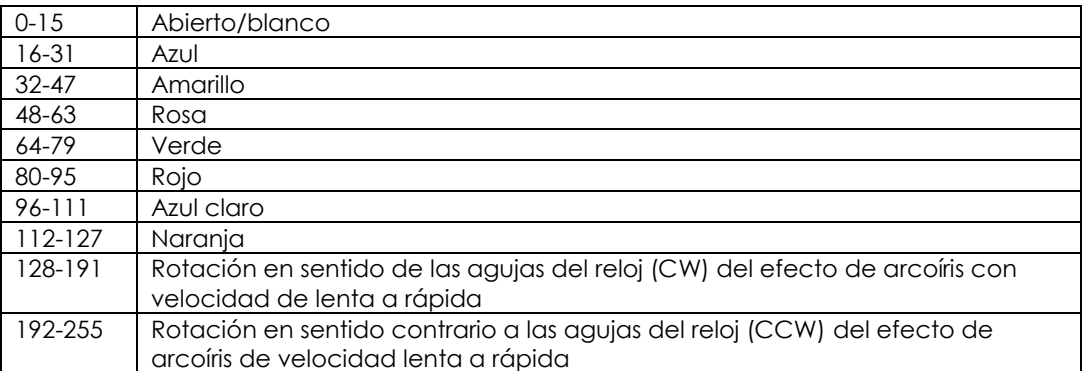

#### **Canal 7 - Rueda de gobos estática + vibración de gobos**

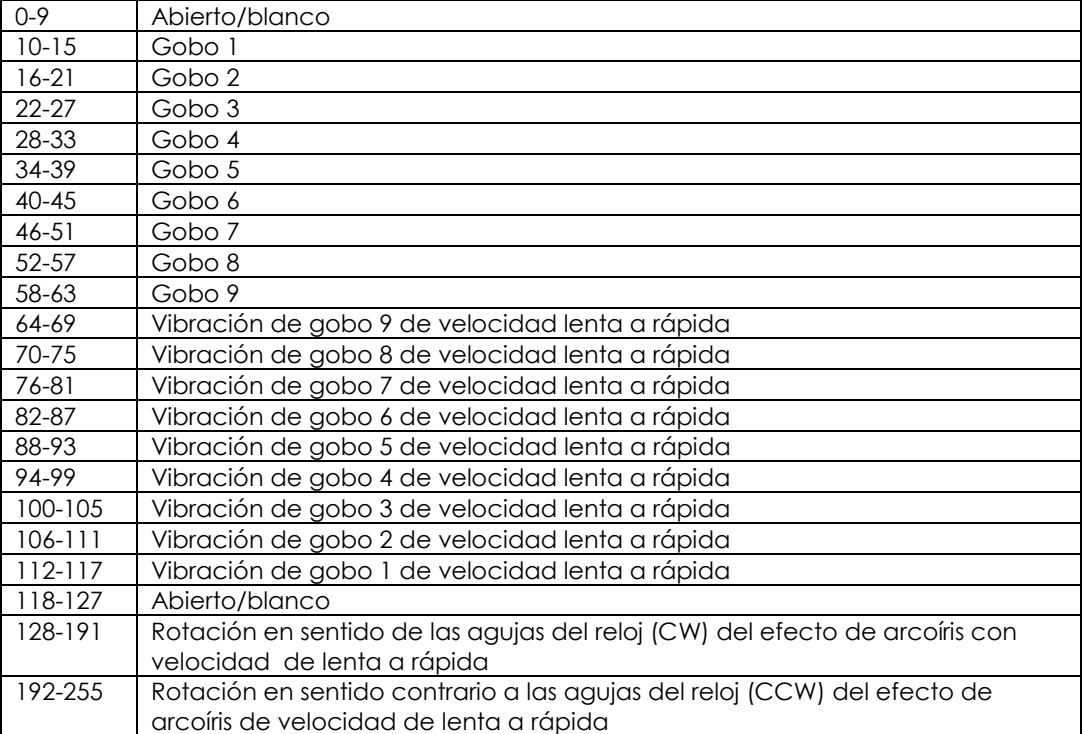

0-255 De negro a la máxima luminosidad

# **Canal 9 – Obturador/luz estroboscópica (el dímer debe estar abierto )**

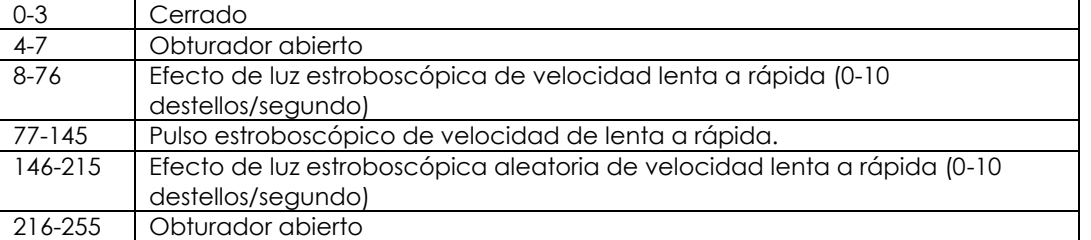

#### **Canal 10 - Funciones de canal**

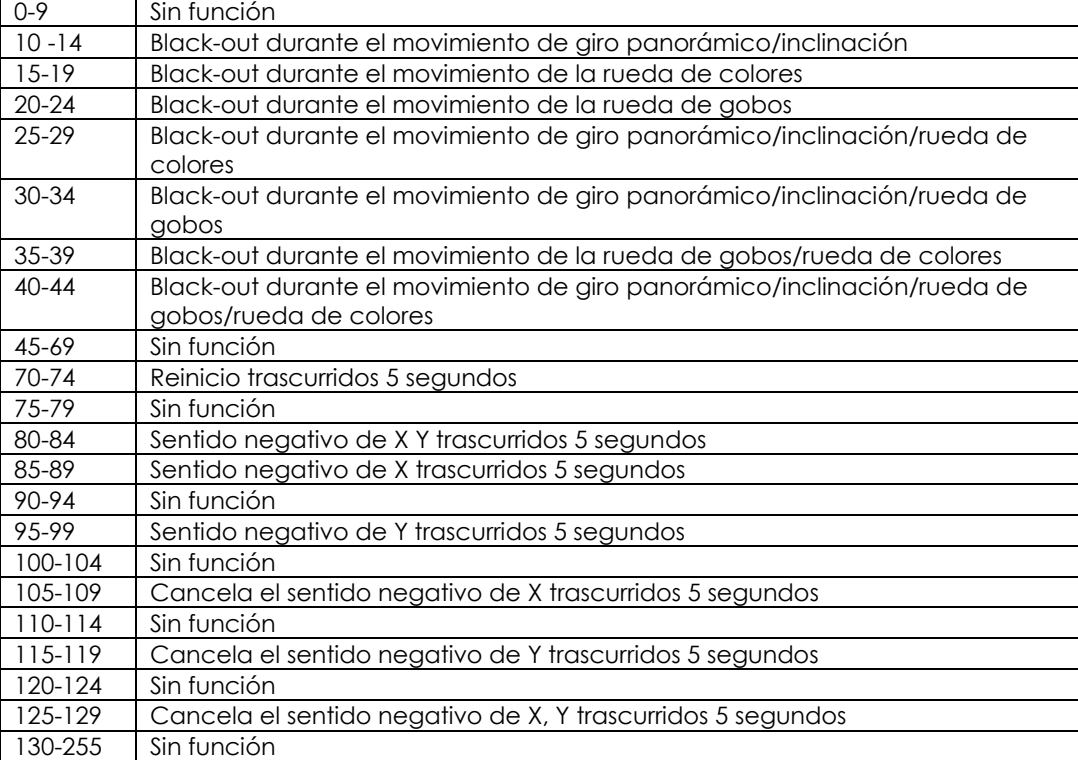

#### **Canal 11 - Programas incorporados + programas controlados por sonido**

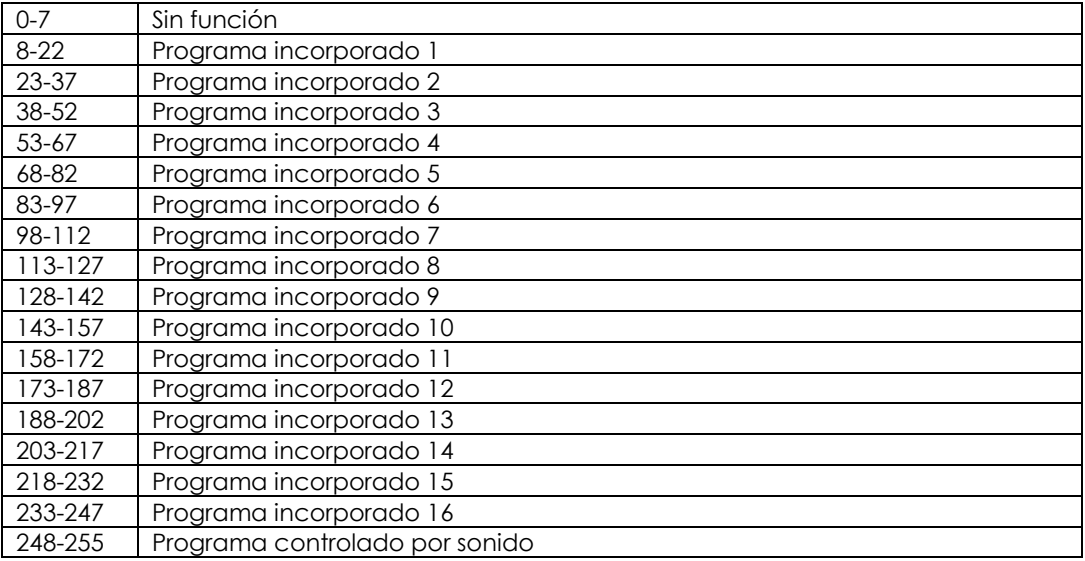

#### **Canal 12 - Velocidad**

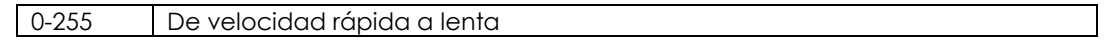

# <span id="page-22-0"></span>**9 canales**

### **Canal 1 – Movimiento horizontal (panorámico)**

Desplace el fáder hacia arriba para mover la cabeza móvil de forma horizontal (panorámica). Ajuste gradual de la cabeza de un extremo del fáder al otro (0-255, 128-centro). La cabeza se puede girar 540ª y detenerse en la posición que desee.

#### **Canal 2 – Movimiento vertical (inclinación)**

Desplace el fáder hacia arriba para mover la cabeza móvil de forma vertical (inclinación). Ajuste gradual de la cabeza de un extremo del fáder al otro (0-255, 128-centro). La cabeza se puede girar 270ª y detenerse en la posición que desee.

#### **Canal 3 - Rueda de color**

Cambio linear del color según el movimiento del fáder. Entre 128-255, la rueda de color gira continuamente para conseguir el llamando efecto "arcoíris".

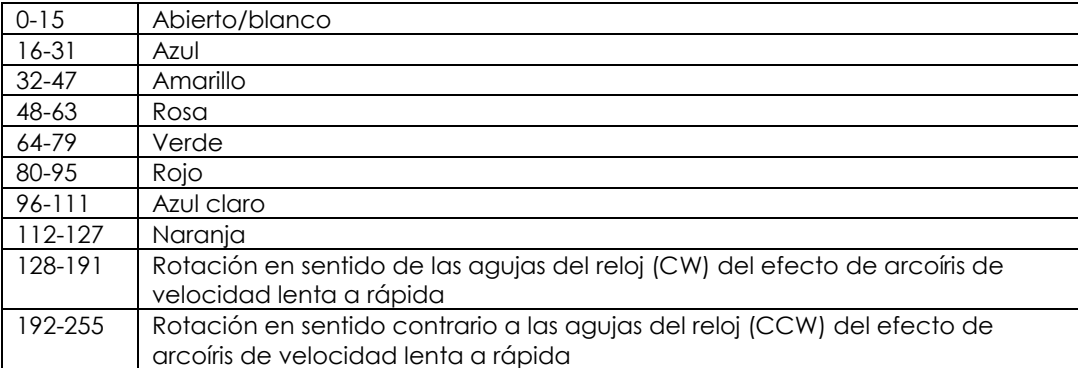

#### **Canal 4 - Rueda de gobos estática + vibración de gobos**

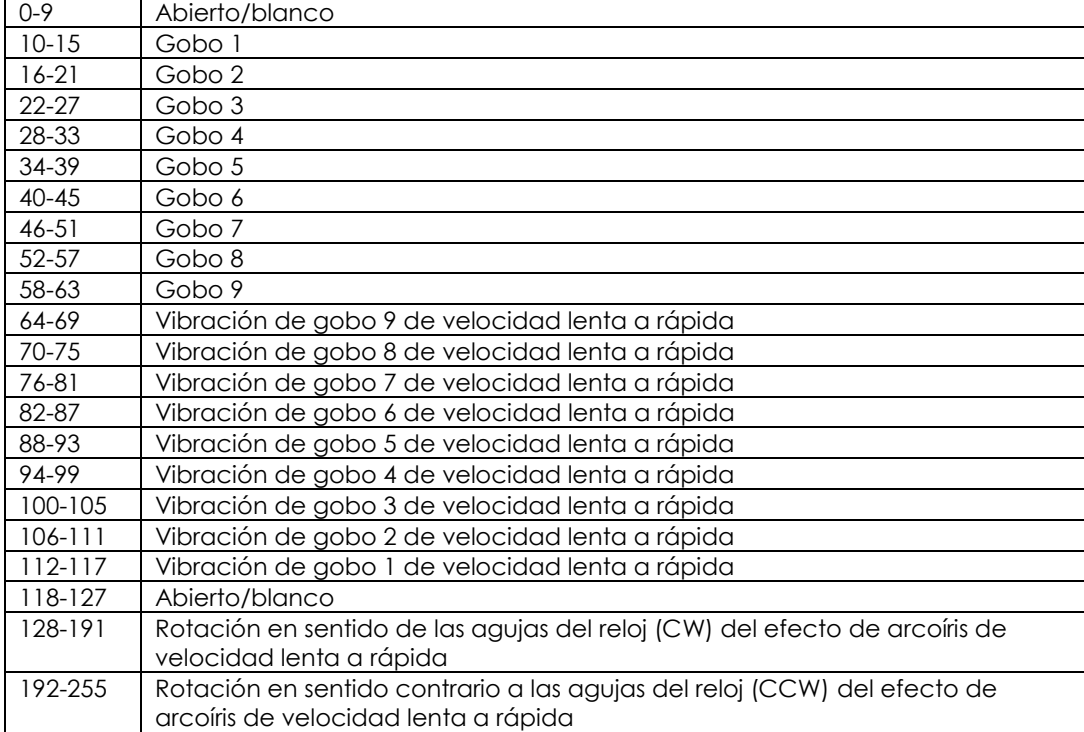

#### **Canal 5 - Intensidad del dímer**

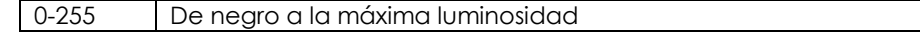

# **Canal 6 – Obturador/luz estroboscópica (el dímer debe estar abierto )**

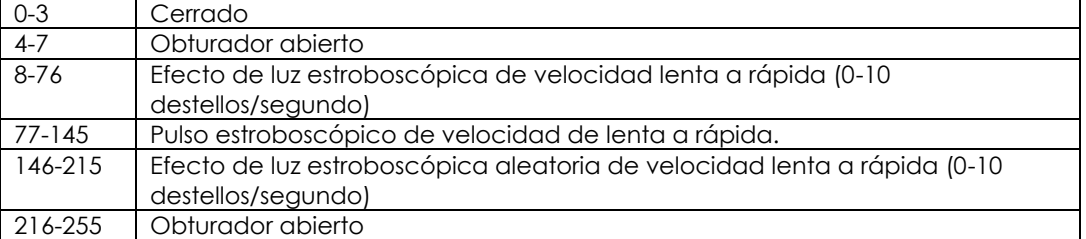

## **Canal 7 - Funciones de canal**

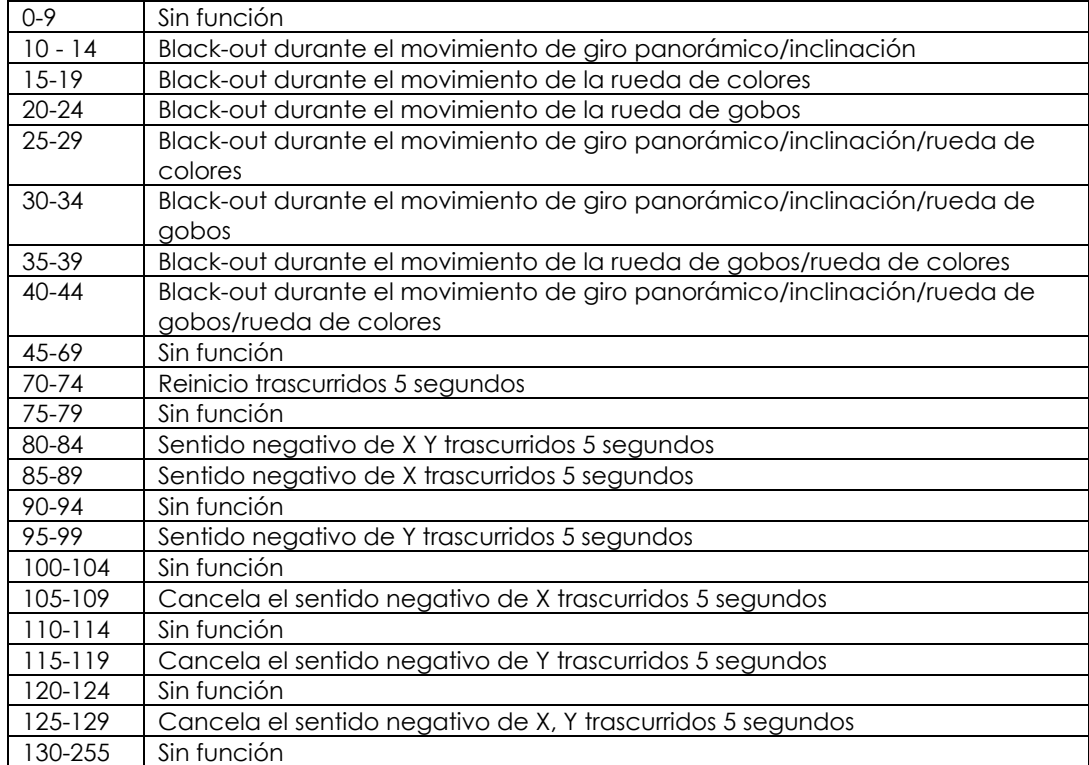

## **Canal 8 - Programas incorporados + programas controlados por sonido**

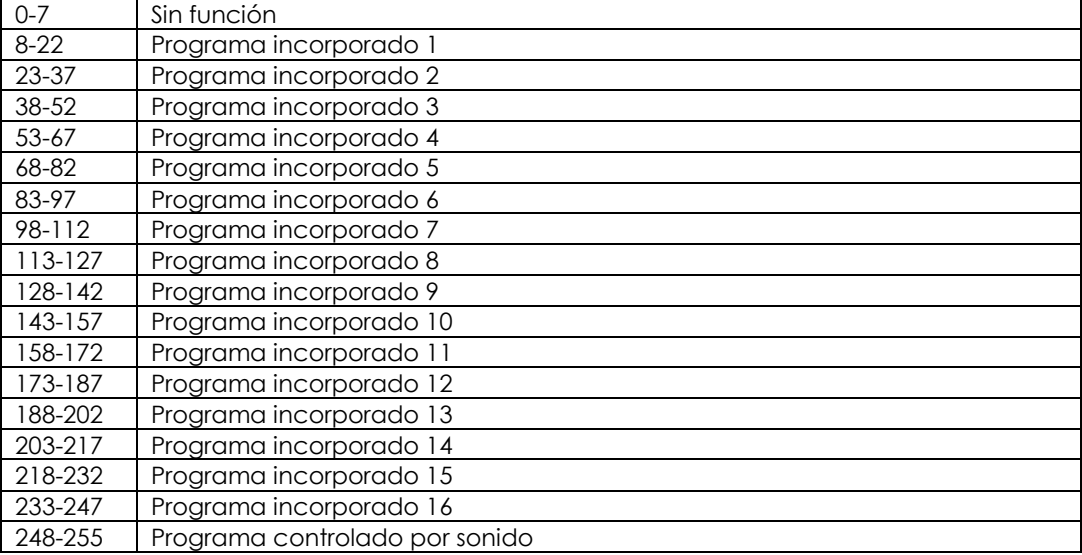

## **Canal 9 - Velocidad**

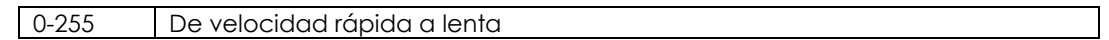

# <span id="page-24-0"></span>**Ajustes de canal**

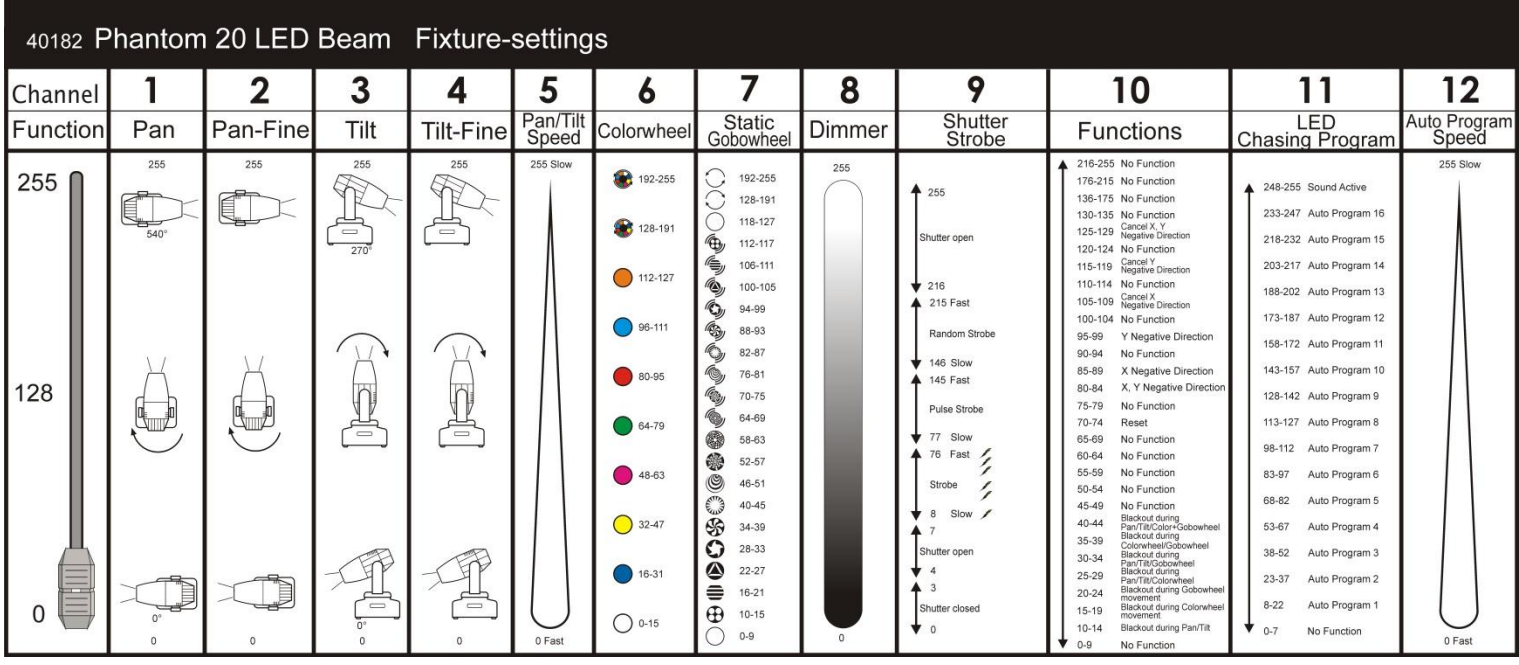

## <span id="page-24-1"></span>**Mantenimiento**

El operador debe asegurarse de que los aspectos relacionados con la seguridad y las instalaciones técnicas del dispositivo sean inspeccionados por un experto cada año en el curso de una prueba de aceptación.

 **Fig. 6**

El operador ha de asegurarse de que los aspectos relacionados con la seguridad y las instalaciones técnicas del dispositivo son inspeccionados por un experto una vez al año.

Se deben considerar los siguientes puntos durante la inspección:

- **1.** Todos los tornillos utilizados en la instalación del dispositivo o de partes del mismo han de estar apretados y sin oxidar.
- **2.** No debe haber ninguna deformación en la carcasa, en los elementos de fijación ni en los puntos de instalación.
- **3.** Las piezas mecánicas móviles, como los ejes, los ojos y demás no deben mostrar ningún indicio de desgaste.
- **4.** Los cables del suministro eléctrico no deben presentar deterioro ni debilitamiento del material.

La unidad Showtec Phantom 20 LED Beam requiere muy poco mantenimiento. No obstante, debe mantener la unidad limpia. De lo contrario la proyección de luz se verá reducida significativamente. Desconecte el suministro de energía y limpie la cubierta con un trapo húmedo. No sumerja el dispositivo en líquido. Limpie la lente con un producto limpiador de cristal y un paño suave. No utilice alcohol ni disolventes. Las lentes delanteras requerirán una limpieza semanal, debido a que el fluido utilizado en las máquinas de humo tiende a acumular residuos que pueden reducir con bastante rapidez la proyección de la luz.

Los ventiladores, la rueda de color, la rueda de gobos, los gobos y las lentes internas deben limpiarse mensualmente con un cepillo suave.

Limpie los componentes internos una vez al año con un cepillo suave y una aspiradora.

Mantenga las conexiones limpias. Desconecte el suministro eléctrico y limpie las conexiones de DMX y audio con un trapo húmedo. Asegúrese de que las conexiones están completamente secas antes de volver a conectar la unidad a otros dispositivos o al suministro de energía.

# <span id="page-25-0"></span>**Cambio del fusible**

Las subidas de tensión, los cortocircuitos o un suministro de energía eléctrica inapropiado pueden hacer que se funda un fusible. Si se ha fundido el fusible, el producto dejará de funcionar completamente. Si esto ocurriera siga las instrucciones a continuación.

- **1.** Desconecte la unidad del suministro eléctrico.
- **2.** Inserte un destornillador de cabeza plana en la ranura de la cubierta del compartimento del fusible. Haga palanca con cuidado para abrir la cubierta del compartimento del fusible. El fusible saldrá del compartimento.
- **3.** Extraiga el fusible usado. Si está de color marrón u opaco significará que se ha fundido.
- **4.** Inserte el fusible de repuesto en el soporte donde se encontraba el fusible fundido. Vuelva a insertar la cubierta del fusible. Asegúrese de utilizar un fusible del mismo tipo y características. Consulte la etiqueta de las características del producto para más información.

<span id="page-25-1"></span>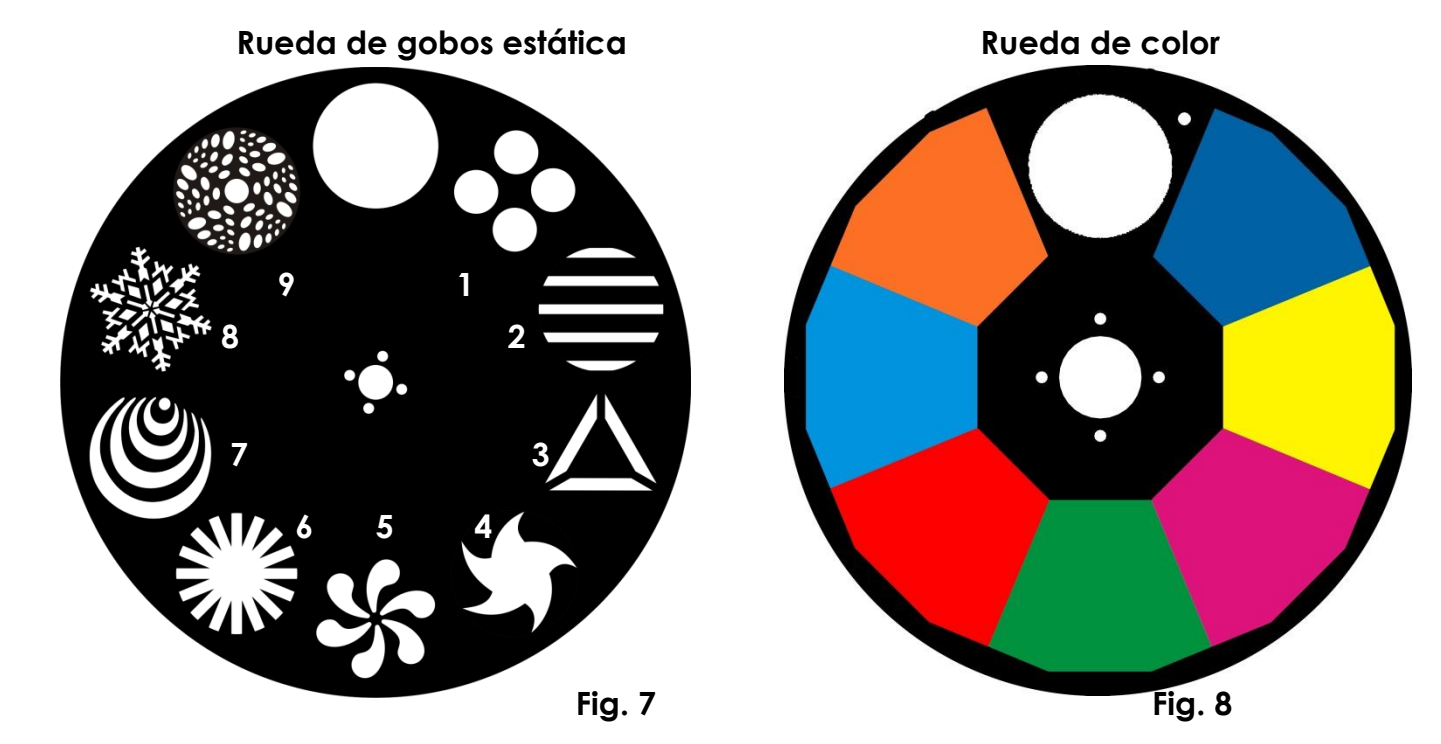

# <span id="page-25-2"></span>**Detección y solución de problemas**

# <span id="page-25-3"></span>**No emite luz, no se mueve - Todos los productos**

Esta guía para la detección y solución de problemas está destinada a resolver problemas sencillos. Si se produce un problema, lleve a cabo los pasos indicados a continuación en orden hasta que encuentre una solución. Si la unidad empieza a funcionar correctamente, no efectúe el resto de los pasos. Si el efecto de iluminación no funciona correctamente, encargue la reparación a un técnico. Respuesta: hay tres áreas donde es posible encontrar el problema: la fuente de alimentación, los ledes o el fusible.

- **1.** Suministro eléctrico. Compruebe que la unidad se haya conectado al suministro eléctrico apropiado.
- **2.** Los ledes. Devuelva la unidad Phantom 20 LED Beam a su distribuidor de Showtec.
- **3.** El fusible. Cambie el fusible. Consulte la página 25 para obtener indicaciones acerca de cómo cambiar el fusible.

# <span id="page-25-4"></span>**No responde a la señal DMX**

Respuesta: puede deberse al cable o a los conectores DMX, a un fallo de funcionamiento del controlador o a un fallo de la tarjeta DMX del efecto.

- **1.** Compruebe la configuración de DMX: Asegúrese de que las direcciones DMX son correctas.
- **2.** Compruebe el cable DMX: desenchufe la unidad, cambie el cable DMX y vuelva a conectarla al suministro eléctrico. Pruebe el control DMX de nuevo.
- **3.** Determine si el fallo se encuentra en el controlador o en la unidad. ¿Funciona el controlador correctamente con otros dispositivos DMX? Si no es así, repare el controlador. Si así fuera, lleve el cable DMX y el dispositivo a un técnico cualificado.

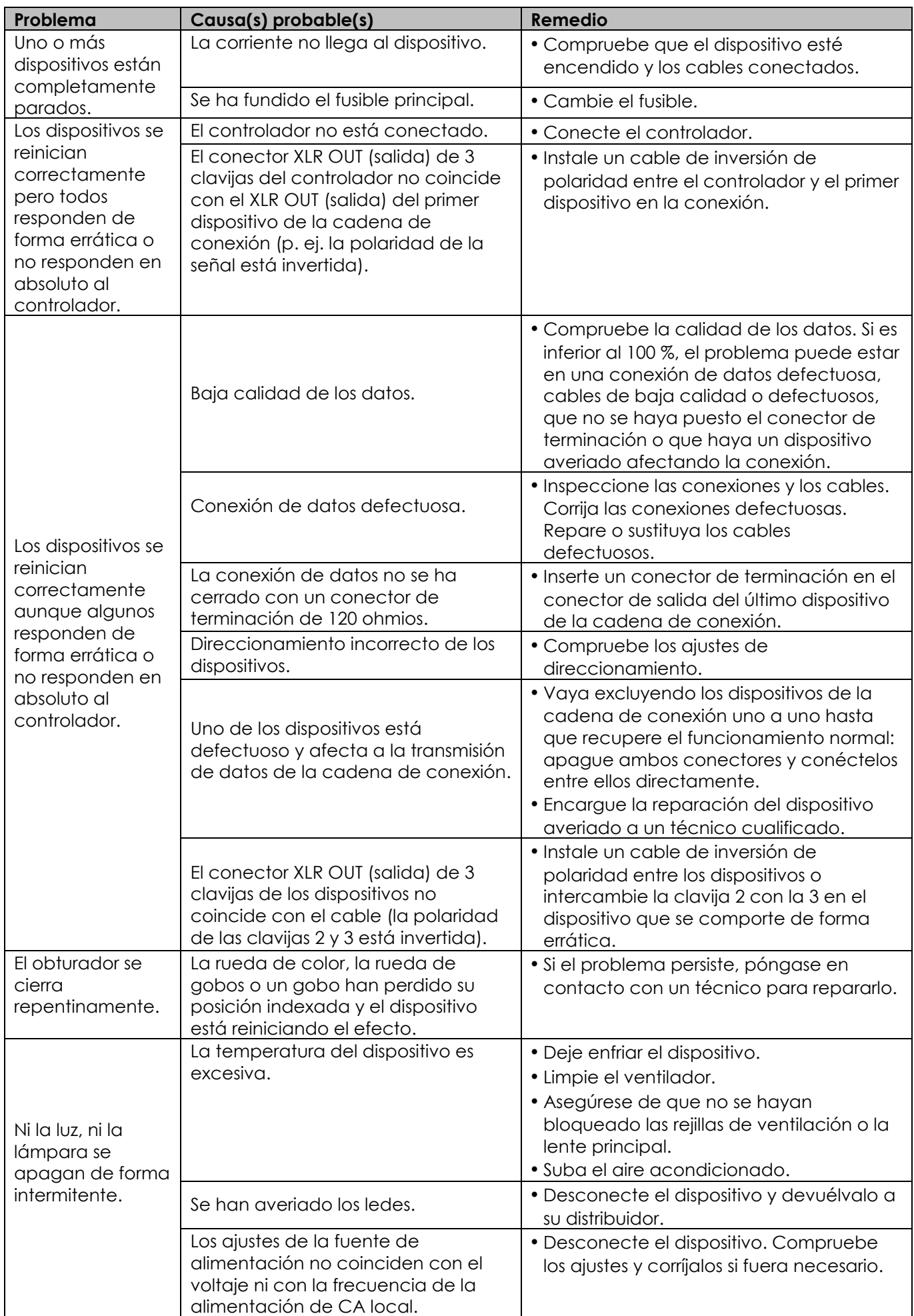

#### <span id="page-27-0"></span>**Especificaciones del producto** Modelo: Showtec Phantom 20 LED Beam Voltaje de entrada: 110-240 V CA / 50-60 Hz Consumo de energía: 65W máx. a máxima potencia Fusible F2 A / 250 V Medidas: 205 x 214 x 273 mm (ancho x fondo x alto) Peso: 4,7 kg **Funcionamiento y programación**

Clavijas de la señal de salida (OUT): clavija 1 (tierra), clavija 2 (-), clavija 3 (+) Configuración y direccionamiento: panel de control de LED Resolución del giro panorámico/inclinación: 8-16 bits Canales DMX: 12 o 9 Entrada de señal a través de XLR macho de 3 clavijas **13 mm** Salida de señal a través de XLR hembra de 3 clavijas

### **Efectos electromecánicos**

Control DMX a través de un controlador DMX estándar Rangos de giro panorámico a seleccionar por el usuario entre 540° / 360° / 180° Rangos de inclinación a seleccionar por el usuario entre 270° / 180° / 90° Movimiento invertido de giro panorámico/inclinación Funciones especiales: black-out del movimiento de giro panorámico/inclinación 205 mm Giro panorámico de 0º a 540º Inclinación de 0º a 270º Resolución del giro panorámico/inclinación: 16 bits Control: DMX-512, modo maestro/esclavo, controlado por sonido 16 programas incorporados a seleccionar a través de DMX 214 mm Fuente luminosa: 1 x LED de 20 W Rueda de color con 7 colores dicroicos y blanco Funciones de color: efecto de flujo de "arcoíris" Rotación: bidireccional Funciones de los gobos: efecto de flujo de gobo, vibración de gobo Rueda de gobos giratoria con 9 gobos estáticos de metal y abiertos con función de vibración de gobo (gobos no reemplazables) Soporte con una única abrazadera que facilita el manejo y la colocación en sistemas de truss. Flujo luminoso: 7100 Lux a 5 m Ángulo del haz de luz: 5° Voltaje de entrada: 110-240 V CA / 50-60 Hz Consumo de energía: 65 W máx. a máxima potencia Corriente de alimentación LED: 5 A Dímer: 0-100 % Luz estroboscópica: 0 / -20 Hz Carcasa: metal negro y plástico ignífugo Modos de funcionamiento a seleccionar por el usuario entre básico (9 canales) o avanzado (12 canales)

205 mm

#### **Gobos**

Rueda de color: cristal intensificador ignífugo; recubrimiento de cristal dicromático Temperatura ambiente máxima *t<sub>a</sub>*: 40 °C; temperatura máxima de la carcasa *t*<sub>B</sub>: 80 °C Refrigeración: 2 ventiladores axiales: 1 ventilador en el proyector y 1 en la base Motor de velocidad gradual de alta calidad controlado por microprocesadores.

#### **Distancia mínima:**

Distancia mínima de superficies inflamables: 0,5 m Distancia mínima del objeto a iluminar: 1,3 m

El diseño y las especificaciones del producto están sujetos a cambios sin previa notificación.

> Sitio Web: [www.Showtec.info](http://www.showtec.info/) Correo electrónico: [service@highlite.nl](mailto:service@highlite.nl)

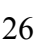

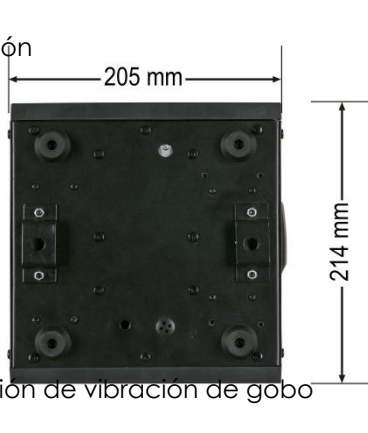

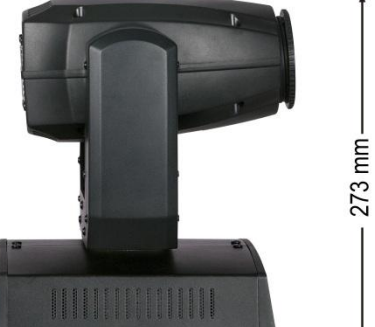

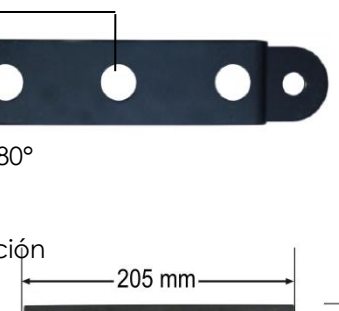

273 mm

215 mm-

340 mm

205 mm

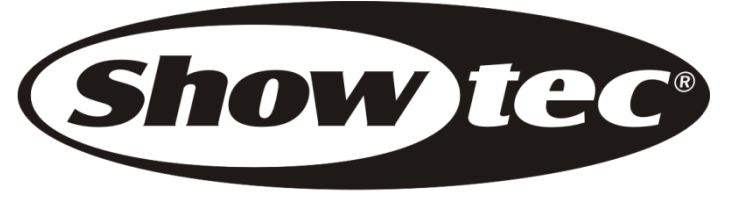

© 2014 Showtec.